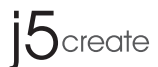

# **ScreenCast** Wireless Display Adapter (JVAW54/56)

4K Wireless Display Adapter (JVAW76)

<sup>2</sup> (Optional) **Position the ScreenCast for an Optimal Streaming Experience** The USB™ connector can be attached to your TV with the double-sided adhesive strip that is included. The strip is for single-use and can be removed.<br>We **DO NOT** recommend placing the USB™ connector behind the TV or<br>inside a TV cabinet. Doing so may cause a weak signal or loss of signal.

\* If your TV screen remains black, your TV may not be supplying enough power. In this case, please plug the USB™ cord into a USB™ power adapter and connect it to an outlet. **™**   $\begin{picture}(120,111){\line(1,0){100}} \put(15,111){\line(1,0){100}} \put(15,111){\line(1,0){100}} \put(15,111){\line(1,0){100}} \put(15,111){\line(1,0){100}} \put(15,111){\line(1,0){100}} \put(15,111){\line(1,0){100}} \put(15,111){\line(1,0){100}} \put(15,111){\line(1,0){100}} \put(15,111){\line(1,0){100}} \put(15,1$ 

 Turn on your TV to power up the ScreenCast and select the input until you see the setup screen.

1 **Connect to Your TV and Power** Plug the HDMI™ connector into an available HDMI™ port on the TV/displa Plug the USB™ connector into an available USB™ Type-A port on your TV (USB™ extension cable included) \* If a USB™ port is not available on your TV, you can connect it into a wall outlet using a USB™ power adapter.

# **English**

# **Anweisungen zum Klebestreifen (JVAW54/56):**

USB™ Adapter 5V / 1A

⌒

Fernseher/Display an.<br>Verbinden Sie den USB™-Stecker mit einem freien USB™-Type-A-Anschluss an Ihrem Fernseher (USB™-Verlängerungskabel im Lieferumfang enthalten) \*Falls kein USB™-Anschluss an Ihrem Fernseher verfügbar ist, können Sie ihn über ein USB™-Netzteil an eine Steckdose

Der USB™-Stecker kann mit dem im Lieferumfang enthaltenen doppelseitigen Klebestreifen an Ihrem Fernseher befestigt werden. Der Streifen ist für den einmaligen Gebrauch und kann entfernt werden.<br>Wir empfehlen, den USB™-Stecker NICHT hinter dem Fernseher oder in einem<br>Fernsehschrank zu platzieren. Andernfalls kann dies zu einem schwachen Signal Signalverlust führen.

1 **Connect to Your TV and Power** Schließen Sie den HDMI™-Stecker an einen freien HDMI™-Anschluss am

 Schalten Sie zur Inbetriebnahme von ScreenCast Ihren Fernseher ein und wählen Sie den Eingang, bis Sie den Einrichtungsbildschirm sehen \* Falls Ihr Fernseher schwarz bleibt, liefert Ihr Fernseher möglicherweise nicht genügend Strom. In diesem Fall schließen Sie das USB™-Kabel an ein USB™-Netzteil an und verbinden dieses mit einer Steckdose.

(Optional) **ScreenCast für optimales**  2 **Streaming-Erlebnis positionieren** USB™ Adapter 5V / 1A

### **Fernseher einschalten und Quelle wählen** 3 3

#### **So spiegeln Sie Ihr Gerät** failed, please try and please try against the control of the control of the control of the control of the control of the control of the control of the control of the control of the control of the control of the control of

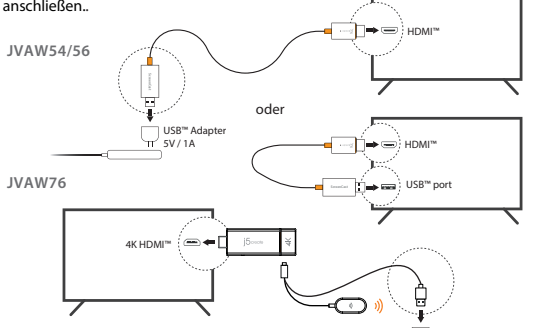

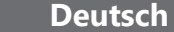

Firmware up to date Wlan Einstellung fehlgeschlage SSID: ScreenCast xxxxxx

> AirPlay: Looking for **Displays Preferences.** ScreenCast XXXXX

swählen.

×

Besuchen Sie j5create.com/screencast

 $O$  Search **ScreenCast xxxxxx** Display

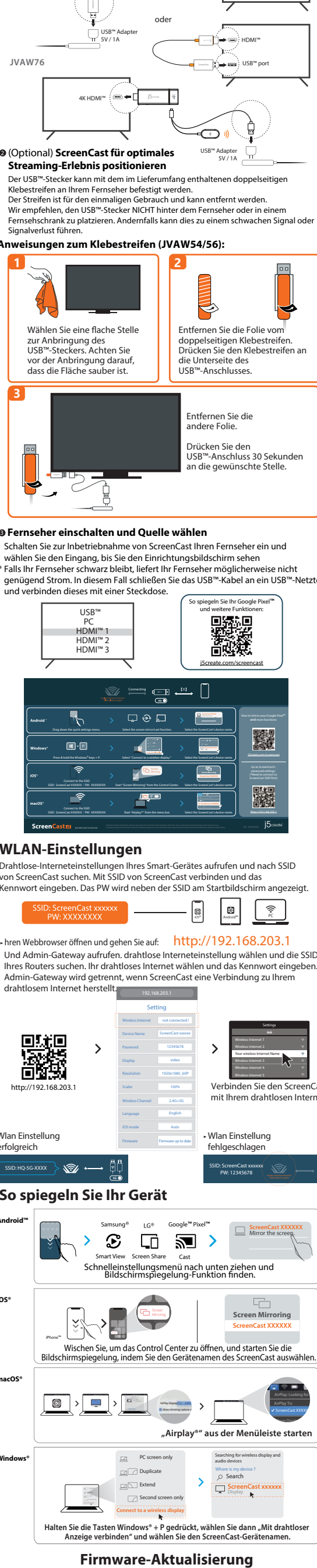

 $\cdot$ hren Webbrowser öffnen und gehen Sie auf: http://192.168.203.1 Und Admin-Gateway aufrufen. drahtlose Interneteinstellung wählen und die SSID Ihres Routers suchen. Ihr drahtloses Internet wählen und das Kennwort einge Admin-Gateway wird getrennt, wenn ScreenCast eine Verbindung zu Ihrem drahtlosem Internet herstellt.

#### **Android™** Samsung<sup>®</sup> i.c® Google<sup>m</sup> Pixel<sup>m</sup> and consumers the

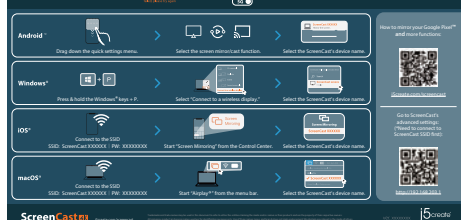

Rendez-vous dans les paramètres Internet sans fil de votre appareil et recherchez le SSID de ScreenCast. Connectez-vous avec le SSID ScreenCast et entrez le mot de passe. Le numéro PW est aché sous le SSID sur l'écran d'accueil.

# HDMI™ **JVAW54/56** ou USB™ Adapter —∏⇔⇔े HDMI' 5V / 1A **JVAW76 ScreenCast** USB™ port 4K HDMI™ റ

#### **Allumez la télévision et sélectionnez votre signal d'entrée** 3 3 Allumez votre téléviseur pour alimenter le ScreenCast et cho

Drahtlose-Interneteinstellungen Ihres Smart-Gerätes aufrufen und nach SSID von ScreenCast suchen. Mit SSID von ScreenCast verbinden und das Kennwort eingeben. Das PW wird neben der SSID am Startbildschirm angezeigt.

# **WLAN-Einstellungen**

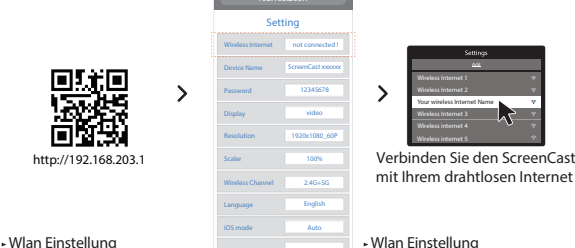

erfolgreich

 $\overline{\text{SSID: HQ-SC-XXXX}}$ 

Searching for wireless display and audio devices Where is my device ?

 $\overline{\bullet}$   $\overline{\bullet}$   $\overline{\bullet}$ 

 $\frac{1}{2}$   $\frac{1}{2}$   $\frac{1}{2}$ 

Ouvrez votre navigateur Web et allez à http://192.168.203.1 et entrez dans la passerelle admin. Choisissez les paramètres Internet sans fil et recherchez le SSID de votre routeur. Sélectionnez votre Internet sans fil et entrez le mot de passe. La passerelle Admin se déconnectera lorsque le ScreenCast se connecte à votre Internet sans fil.

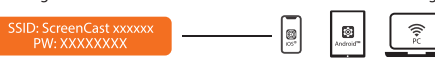

Setting

1920x1080\_60P 100%

Firmware up to date

wireless internet connection internet connection internet connection internet connection internet connection i

Mirror the screeg.

Screen Mirrorino **ScreenCast XXXXXX** 

und starten Sie die

Il connettore USB ™ può essere collegato al televisore con la striscia adesiva biadesiva inclusa. La striscia è monouso e può essere rimossa.<br>**NON** consigliamo di posizionare il connettore USB™ dietro il televisore o all'interno<br>di un mobile TV. Ciò potrebbe causare un segnale debole o una pe

Visit j5create.com/screencast

1 **Collegamento al televisore e all'alimentazione** Inserire il connettore HDMI™ in una porta HDMI™ disponibile sul televisore/display nserire il connettore USB™ in una porta USB™ tipo A disponibile sul televis

Accendere il televisore per accendere ScreenCast e selezionare l'ingresso finché non appare la schermata di configurazione \* Se lo schermo del televisore rimane nero, il televisore potrebbe non fornire energia suciente. In tal caso, inserire il cavo USB™ in un adattatore di alimentazione

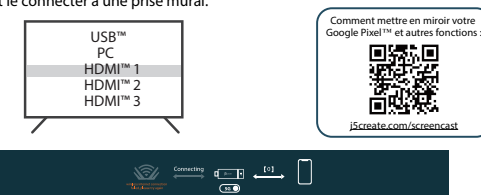

Si richiede ulteriore assistenza per configurare ScreenCast? Visitare il sito j5create.com/screencast

Le connecteur USB™ peut être xé à votre téléviseur avec la bande adhésive à double face qui est incluse. La bande est à usage unique et peut être enlevée. Nous ne recommandons pas de placer le connecteur USB™ derrière le téléviseur ou à l'intérieur d'une armoire de télévision. Cela peut provoquer un signal faible ou une perte de signal. **Instructions pour la Bande Adhésive (JVAW54/56):** (Facultatif) **Positionez le ScreenCast**  2 **pour une expérience de streaming optimale** USB™ Adapter 5V / 1A

signal d'entrée montrant l'écran d'installation. \* Si votre écran de télévision reste noir, votre téléviseur peut ne pas fournir suffisamment<br>d'énergie. Dans ce cas, veuillez brancher le cordon USB™ dans un adaptateur de puissance USB™ et le connecter à une prise mural.

1 **Connection de votre téléviseur et alimentation** Branchez le connecteur HDMI™ dans un port HDMI™ disponible sur le éléviseur/écran Branchez le connecteur USB™ dans un port USB™ Type-A disponible sur votre téléviseur (USB™ câble d'extension inclus) \*Si un port USB™ n'est pas disponible sur votre téléviseur, vous pouvez le connecter à une prise murale à l'aide d'un adaptateur USB™.

# **Français**

 Besoin de plus d'aide pour mettre en place le ScreenCast? Visitez j5create.com/screencast

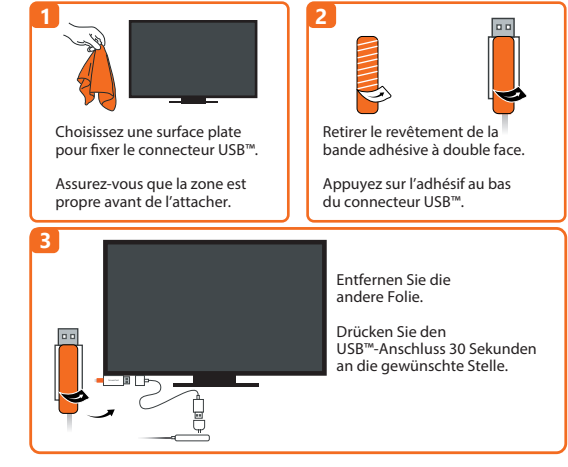

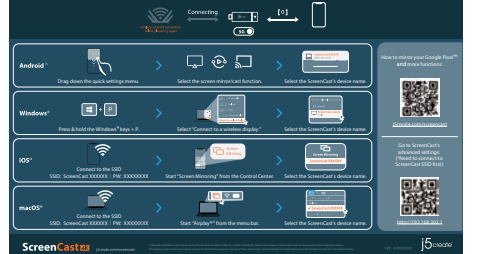

# **Configuration Internet sans fil**

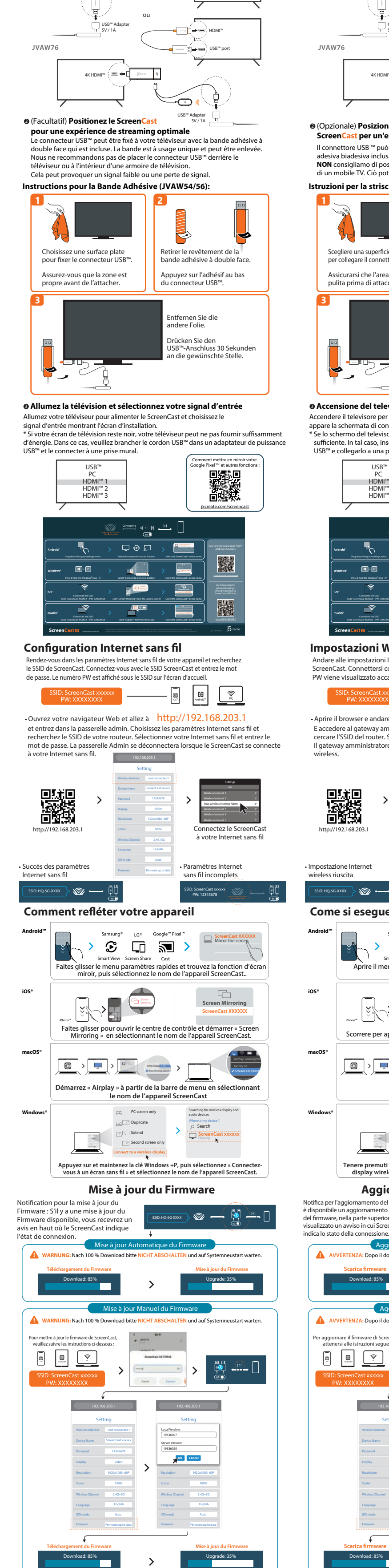

 This equipment has been tested and found to comply with the limits for a Class B digital device, pursuant to part 15 of the FCC Rules. These limits are designed to provide reasonable protection against harmful interference in a residential installation. This equipment generates, uses and can radiate radio frequency energy and, if not installed and used in accordance with the instructions, may<br>cause harmful interference to radio communications. However, there is no<br>guarantee that interference will not occur in a particular installatio equipment does cause harmful interference to radio or television reception, which<br>can be determined by turning the equipment off and on, the user is encouraged to<br>try to correct the interference by one or more of the follo ● Reorient or relocate the receiving antenna. • Increase the separation between the equipment and receiver

- Connect the equipment into an outlet on a circuit different from that to which the receiver is connected. ● Consult the dealer or an experienced radio/TV technician
- for help. This device complies with part 15 of the FCC Rules.
- Operation is subject to the following two conditions: (1) This device may not cause harmful interference, and
- (2) this device must accept any interference received, including interference that may cause undesired operation. changes or modifications not expressly
- approved by the party responsible for compliance could void the user's authority to operate the equipment. ● The USB-A port is only for the power supply? If USB-A port
- connect with a portable device, it just provides the power

 $m$  distance of 20 centimeters between the radiator and your body.

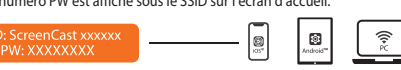

worldwide. USB is a trademark of USB Implementers Forum, Inc., its affiliates or its respective owners, registered or used in many rits respective own<br>Inc. its affiliates or used in many jurisdictions worldwide. iOS, macOS, iPhone, and AirPlay are trademarks of Apple Inc., its aliates or its respective owners, registered or used in many jurisdictions worldwide. Samsung is a trademark of Samsung Electronics Co., Ltd., its affiliates or its respective owners, registered or used in many jurisdictions worldwide. LG is a trademark of LG Electronics, its aliates or its respective owners, registered or used in many jurisdictions worldwide. Windows is a trademark of Microsoft Corp., its aliates or its respective owners, registered or used in many jurisdictions worldwide. Other trademarks and trade names may be used in this document to refer to either the entities claiming the marks and/or names or their products and are the property of their respective owners. All company, product and service names used are for identification purposes only. Use of these names, logos, and brands does not imply endorsement. We disclaim any interest in the marks of others.

# ■ **FCC Warning Statements**

# **Power on TV and Select Input** 3 3

**SUPPORT TECHNIQUE** Numéro gratuit : +1-888-988-0488 Heures d'ouverture Lun.-Ven. 10:00 a.m – 06:00 U.S.A-E.S.T Email : service@j5create.com テクニカルサポートやその他のご相談は下記 の時間にくださいますようお願い申し上げます

JSCREATE'S LIABILITY IN ANY SITUATION WILL BE NO MORE THAN THE AMOUNT YOU PAID FOR THE<br>SPECIFIC PRODUCT THAT IS THE SUBJECT OF A CLAIM. THIS IS THE MAXIMUM AMOUNT FOR WHICH WE ARE RESPONSIBLE. EXCEPT FOR THE EXPRESS WARRANTIES CONTAINED IN THIS WARRANTY AND TO THI EXTENT NOT PROHIBITED BY LAW, J5CREATE DISCLAIMS ALL OTHER WARRANTIES AND CONDITIONS, EXPRESS OR IMPLIED, STATUTORY OR OTHERWISE, INCLUDING WITHOUT LIMITATION, WARRANTIES OF MERCHANTABILITY, MERCHANTABLE QUALITY AND FITNESS FOR A PARTICULAR PURPOSE AND WARRANTIES AND CONDITIONS AGAINST HIDDEN OR LATENT DEFECTS. SOME STATES, PROVINCES, JURISDICTIONS OR COUNTRIES DO NOT ALLOW DISCLAIMERS OF IMPLIED WARRANTIES AND CONDITIONS, SO THIS DISCLAIMER MAY NOT APPLY TO YOU.

Andare alle impostazioni Internet wireless del dispositivo smart e cercare l'SSID di ScreenCast. Connettersi con l'SSID di ScreenCast e immettere la password. Il numero PW viene visualizzato accanto all'SSID nella schermata iniziale.

**Istruzioni per la striscia adesiva (JVAW54/56):**

## (Opzionale) **Posizionamento di**  2

**ScreenCast per un'esperienza di streaming ottimale**

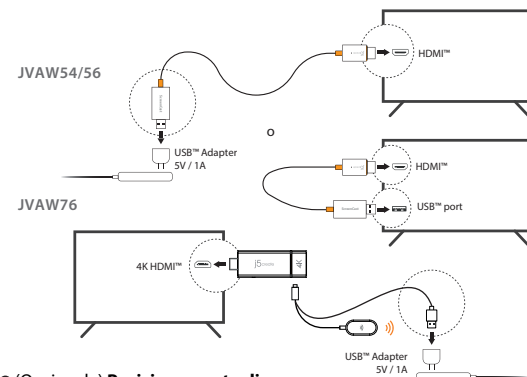

**Accensione del televisore e selezione dell'ingresso** 3 3

(prolunga USB™ inclusa) \* Se una porta USB™ non è disponibile sul televisore, è possibile collegarla a una presa a parete utilizzando un adattatore di alimentazione USB™.

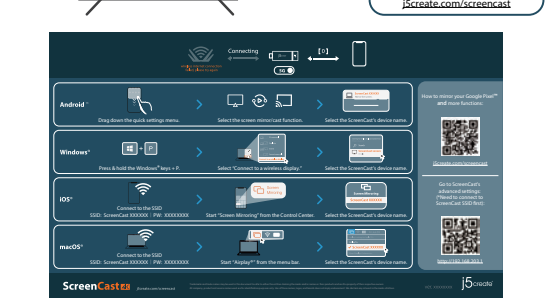

# **Italiano**

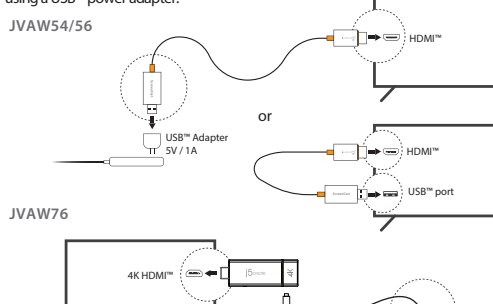

**3**

Zomerdoorn 20,3068 MZ Rotterdan<br>Netherlands Netherlands E-mail: service@j5create.com

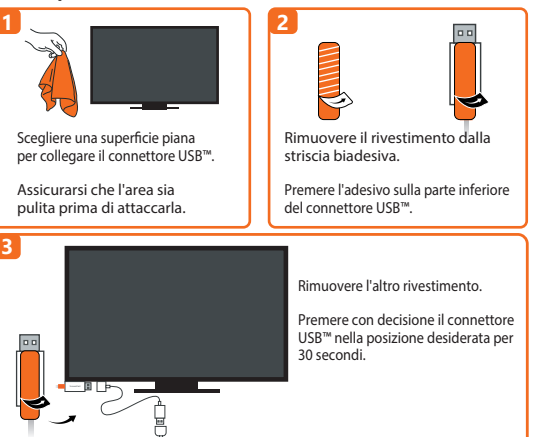

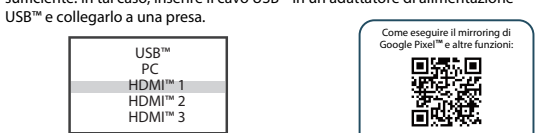

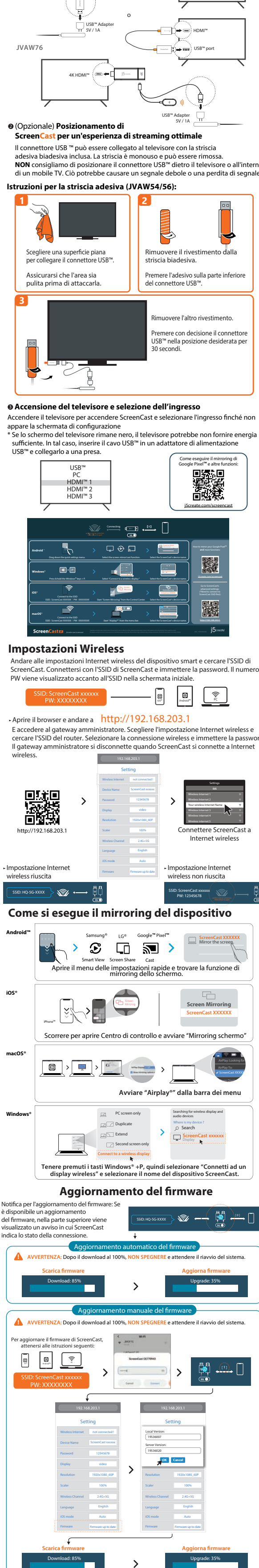

# **Impostazioni Wireless**

# Aprire il browser e andare a http://192.168.203.1

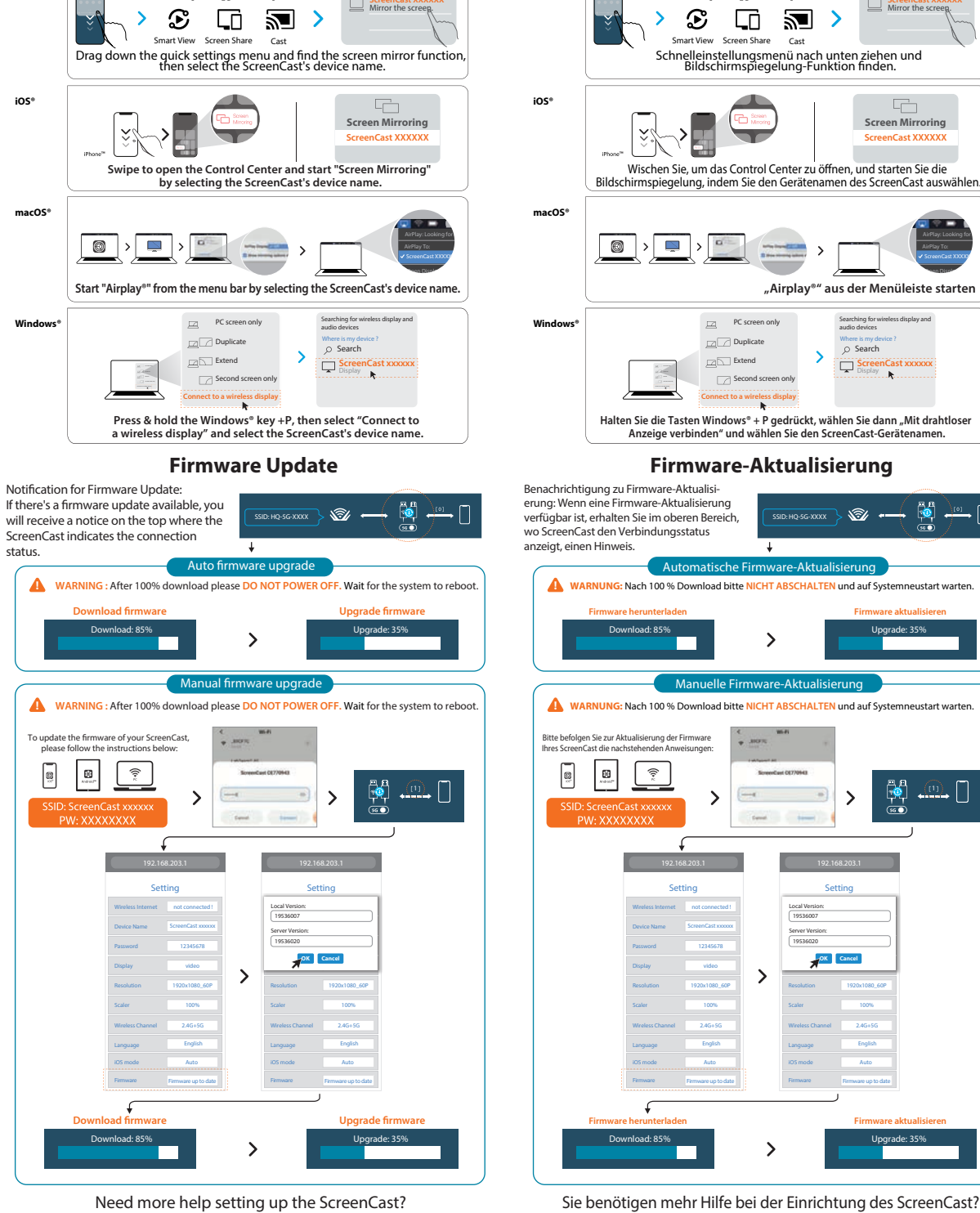

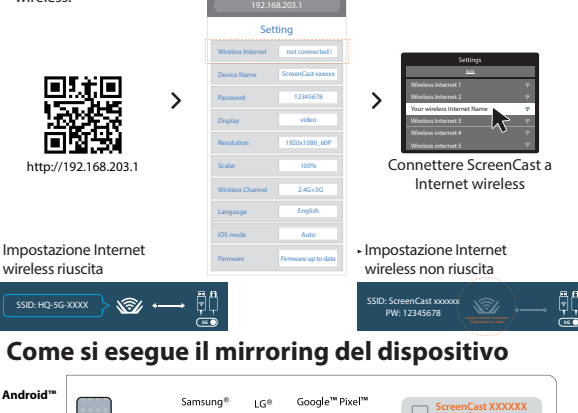

Mirror the screeg

E accedere al gateway amministratore. Scegliere l'impostazione Internet wireless e cercare l'SSID del router. Selezionare la connessione wireless e immettere la password. Il gateway amministratore si disconnette quando ScreenCast si connette a Interne wireless.

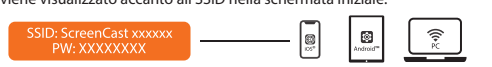

# ■ **Limited Warranty**

j5create offers a limited 1-year warranty. User's wear & tear damage is not included. The user shall call or email j5create customer service with the defect information of the<br>product and obtain a return authorization number. Users are responsible for one-way<br>return freight cost and we will take care of one calling or emailing the service team:

(i) a copy of the original purchase invoice to verify your warranty (ii) a product serial number

- 
- (iii) a description of the probler

(iv) customer's name, address, and telephone number

j5create does not warrant that the operation of the product will be uninterrupted or<br>error-free. j5create is not responsible for damage arising from failure to follow<br>instructions relating to the product's use. This warran workmanship; (b) cosmetic damage, including but not limited to scratches, dents, and<br>broken plastic on ports; (c) damage caused by use with non-j5create products; (d)<br>damage caused by natural disasters; (e) damage caused b

#### ■ **FCC RF Exposure Warning** ● This equipment should be installed and operated with a

● The product is restricted for indoor use only.

# ■ **NCC 警**語

#### 依據【低功率射頻器材技術規範】

取得審驗證明之低功率射頻器材,非經核准,公司、商號或使用者均不得擅自變更頻率 、加大功率或變更原設計之特性及功能。

低功率射頻器材之使用不得影響飛航安全及干擾合法通信;經發現有干擾現象時,應 立即停用,並改善至無干擾時方得繼續使用。

前述合法通信,指依電信管理法規定作業之無線電通信。

低功率射頻器材須忍受合法通信或工業、科學及醫療用電波輻射性電機設備之干擾。

**TECHNICAL SUPPORT**

Customer Service : **888-988-0488** Technical Support : **888-689-4088** Email : **service@j5create.com**

HDMI is a trademark of HDMI Licensing Administrator, Inc., its aliates or its respective owners, registered or used in many jurisdictions 客服時間: 星期一至星期五9:30 AM-6:00PM (台灣時間) E-mail: service@j5create.com

202203-V2

# **STOP!** If you have any problems with this product, please contact our technical support team for assistance.

**SOPORTE TÉCNICO** Número gratuito: +1-888-988-0488 Horario de atención: Lun-Vier. 10:00 a.m – 6:00 U.S.A-E.S.T Email: service@j5create.com

# **TECHNISCHER SUPPORT** Kostenloser Anruf bei: +1-888-988-0488

Sprechstunden: Mon.-Frei. 10.00 – 18.00 U.S.A-E.S.T E-mail: service@j5create.com **TECHNIKAI SEGÍTSÉG** Vevőszolgálat (angol nyelven): 888-988-0488 Technikai támogatás (angol nyelven): 888-689-4088 E-mail: service@j5create.com **テクニカルサポート** お客様相談センター : 03-5540-9010 電子メール : j5\_support@solnet.co.jp

美國客服專線:+1-888-988-0488 台灣客服專線:+886-2-2269-5533#19

営業時間 : 平日:9:30̃11:30/13:30̃17:30 技術支援資訊 **TECHNICKÁ PODPORA** Zákaznická linka: 888-988-0488 Technická podpora: 888-689-4088

Email信箱:service.tw@j5create.com

#### **Limitation of Warranty**

THIS WARRANTY GIVES YOU SPECIFIC LEGAL RIGHTS, AND YOU MAY HAVE OTHER RIGHTS THAT VARY FROM STATE TO STATE (OR BY COUNTRY OR PROVINCE). OTHER THAN AS PERMITTED BY LAW, J5CREATE DOES NOT EXCLUDE, LIMIT OR SUSPEND OTHER RIGHTS YOU MAY HAVE, INCLUDING THOSE THAT MAY ARISE FROM THE NONCONFORMITY OF A SALES CONTRACT. FOR A FULL UNDERSTANDING OF YOUR RIGHTS YOU SHOULD CONSULT THE LAWS OF YOUR COUNTRY, PROVINCE OR STATE. TO THE EXTENT NOT PROHIBITE BY LAW IN YOUR STATE, PROVINCE, JURISDICTION OR COUNTRY, THIS WARRANTY AND THE REMEDIES SET FORTH ARE EXCLUSIVE AND IN LIEU OF ALL OTHER WARRANTIES, REMEDIES AND CONDITIONS, WHETHER ORAL, WRITTEN, STATUTORY, EXPRESS OR IMPLIED.

J5CREATE'S RESPONSIBILITY FOR MALFUNCTIONS AND DEFECTS IN HARDWARE AND/OR SOFTWARE IS LIMITED TO REPAIR OR REPLACEMENT AS SET FORTH IN THIS WARRANTY. JSCREATE'S LIABILITY DOES NOT<br>EXTEND BEYOND THE REMEDIES PROVIDED FOR IN THIS LIMITED WARRANTY, AND JSCREATE DOES NOT<br>ACCEPT LIABILITY FOR CONSEQUENTIAL OR IN SOFTWARE. J5CREATE DOES NOT WARRANT THAT THE OPERATION OF ANY J5CREATE PRODUCT WILL BE UNINTERRUPTED OR ERROR FREE.

TO THE EXTENT SUCH WARRANTIES AND CONDITIONS CANNOT BE DISCLAIMED UNDER THE LAWS OF THE UNITED STATES, CANADA (AND ITS PROVINCES) OR OTHERWISE, J5CREATE LIMITS THE DURATION AND REMEDIES OF SUCH WARRANTIES AND CONDITIONS TO THE DURATION OF THIS EXPRESS LIMITED WARRANTY AND, AT J5CREATE'S OPTION, REPAIR OR REPLACEMENT SERVICES. SOME STATES, PROVINCES, JURISDICTIONS OR COUNTRIES MAY NOT ALLOW LIMITATIONS ON HOW LONG AN IMPLIED WARRANTY OR CONDITION MAY LAST, SO THE LIMITATION DESCRIBED ABOVE MAY NOT APPLY TO YOU.

# **1 2 Adhesive Strip Instructions (JVAW54/56)**

NO WARRANTIES OR CONDITIONS, WHETHER EXPRESS OR IMPLIED, WILL APPLY AFTER THE LIMITED WARRANTY PERIOD HAS EXPIRED. SOME STATES, PROVINCES, JURISDICTIONS OR COUNTRIES DO NOT<br>ALLOW LIMITATIONS ON HOW LONG AN IMPLIED WARRANTY OR CONDITION LASTS, SO THIS LIMITATION MAY NOT APPLY TO YOU.

WARRANTY SUPPORT ONLY APPLIES WHEN THE COVERED PRODUCT IS LOCATED WITHIN THE COUNTRY IN WHICH J5CREATE ORIGINALLY SOLD THE SYSTEM, AS REFLECTED IN J5CREATE'S RECORDS. IF YOU NEED SUPPORT FOR THE PRODUCT OUTSIDE OF THE COUNTRY OF ORIGIN (FOR EXAMPLE, WHILE TRAVELING, OR<br>IF THE SYSTEM HAS BEEN RELOCATED TO A NEW COUNTRY), THEN J5CREATE MAY OFFER YOU OTHER SUPPORT OPTIONS FOR AN ADDITIONAL CHARGE.

For more information please visit our website at http://www.j5create.com

Copyright© 2022 j5create. All rights reserved. All trade names are registered trademarks  $\tilde{r}$  respective owners. Features and specifications are subject to change without notice. Product may not be exactly as shown in the diagrams.

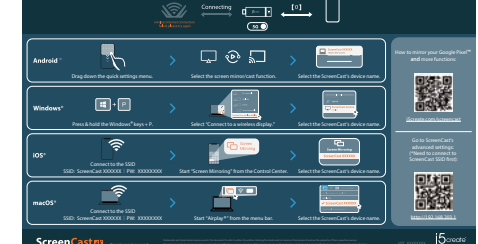

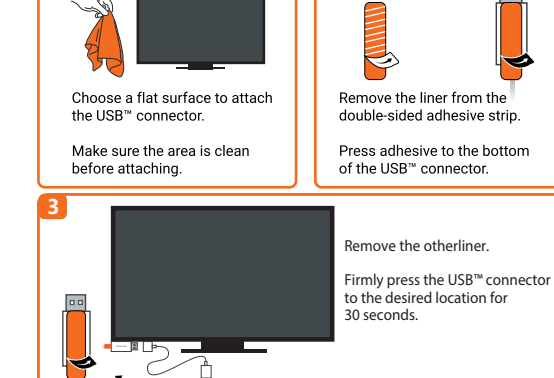

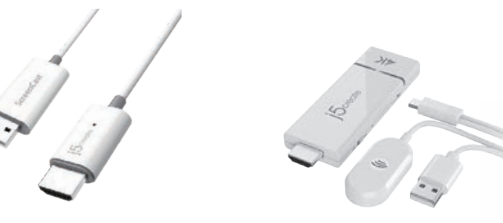

JVAW54 JVAW56

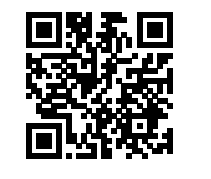

i5create.com/screencast

JVAW76

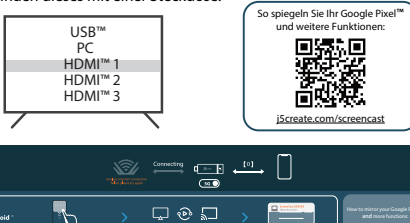

**Kaijet Technology International B.V.** Phone Number: +31-(0)6-2880 2882

Address:

**EN:** Quick Installation Guide

**ES:** Guía de Instalación Rápida

**FR :** Guide d'installation rapide **I**II: Guida rapida all'installazione<br>**NL:** Snelle installatiegids **PT:** Guia de instalação rápida **SE :** Snabbinstallationsguide

**DE:** Kurzinstallationsanleitung

Go to your device's wireless Internet settings and search for the ScreenCast's SSID. Connect with the ScreenCast's SSID and input the password. The PW number is shown below the SSID on the home screen.

# **Wireless Internet Setup**

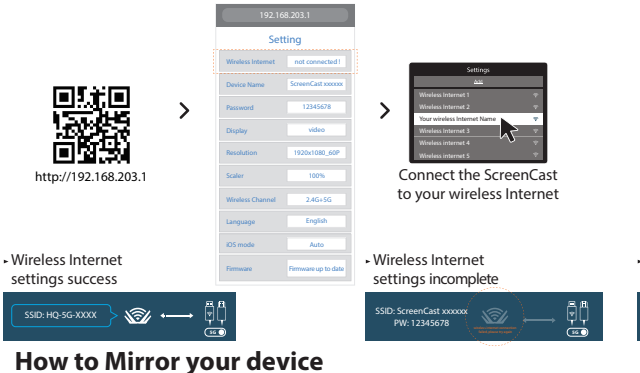

 $LG^{\otimes}$  Google<sup>ne</sup> Pixel<sup>ne</sup> examples the Screen Cast XX

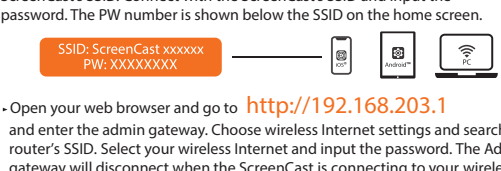

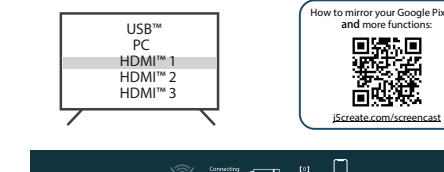

and enter the admin gateway. Choose wireless Internet settings and search for your router's SSID. Select your wireless Internet and input the password. The Admin gateway will disconnect when the ScreenCast is connecting to your wireless Internet.

**Android™**

 $\overline{\phantom{0}}$ 

Abra as definições de rede sem fios do seu dispositivo e procure o SSID do ScreenCast. Ligue ao SSID do ScreenCast e introduza a palavra-passe. A palavra-passe é exibida junto ao SSID no ecrã inicial.

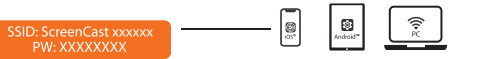

Aceda ao portal de administrador. Escolha a configuração de rede sem fios e procure o<br>SSID do seu router. Selecione a sua rede sem fios e introduza a palavra-passe. O portal

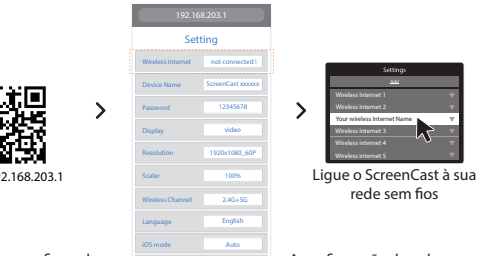

Ligue a sua TV para fornecer energia ao ScreenCast e selecione a entrada para aceder ao ecrã de configuração \* Se o ecrã da sua TV não exibir qualquer imagem, a TV poderá não estar a fornecer<br>energia suficiente. Nesse caso, ligue o cabo USB™ a um adaptador de corrente

#### **(Opcional) Posicionar o ScreenCast**  2 **para uma experiência ideal de transmissão**

O conector USB™ pode ser afixado na sua TV com a fita adesiva de dupla fac<mark>e</mark> fornecida com o produto. A fita é de utilização única e pode ser removida.<br>NÃO recomendamos a colocação do conector USB™ atrás da TV ou no interior NAO recomendamos a colocação do conector USB™ atrás da TV ou no interior<br>de um armário de TV. Se o fizer pode originar perda ou degradação do sinal.

#### Instruções para colocação da fita adesiva (JVAW54/56):

Precisa de mais ajuda para configurar o ScreenCast? **Visite j5create.com/screencast**

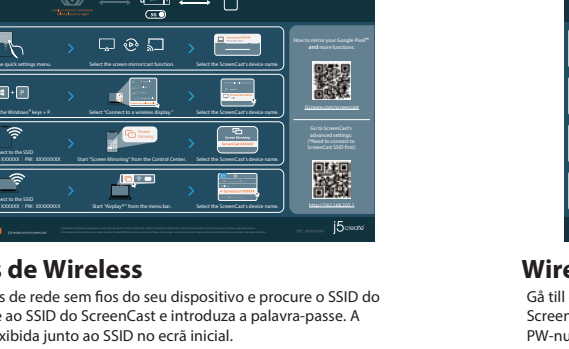

# 1 **Ligar à TV e fornecer energia**

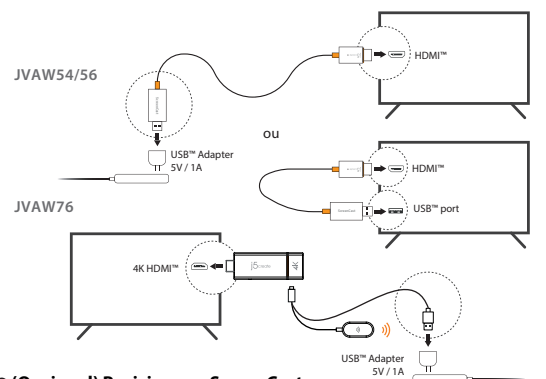

#### **Ligar a TV e selecionar a entrada** 3 3

Ligue o conector HDMI™ a uma porta HDMI™ disponível na TV/monitor Lingue o conector USB™ a uma porta USB™ Tipo A disponível na sua TV (cabo de extensão USB™ incluído) \* Caso não exista uma porta USB™ disponível na sua TV, pode ligar a uma tomada elétrica utilizando um adaptador de corrente USB™.

# **Português**

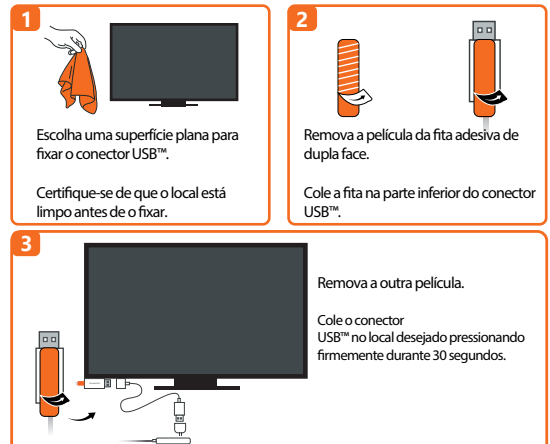

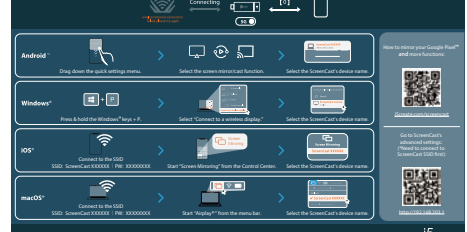

Gå till din smartenhets inställningar för trådlöst Internet och sök upp ScreenCasts SSID. Anslut till ScreenCasts SSID och ange lösenordet. PW-numret visas bredvid SSID: et på startskärme

#### **Denições de Wireless**

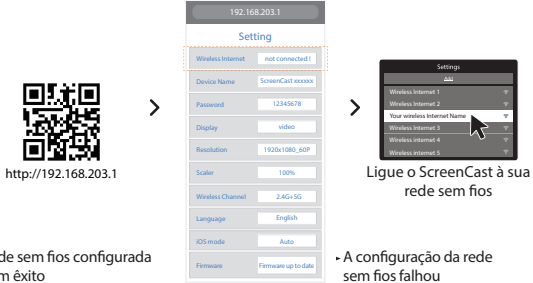

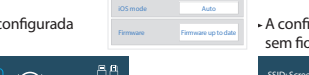

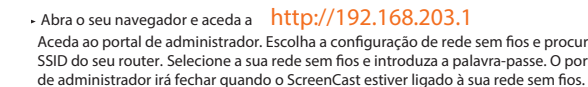

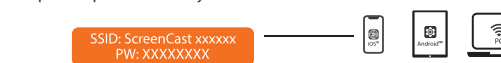

### **Anvisningar för självhäftande remsan (JVAW54/56):**

(Tillval) **Placera ScreenCast-enheten för**  2 **optimal streamingupplevelse**

1 **Anslut till din TV och ström** Anslut HDMI™-kontakten till en ledig HDMI™-port på TV:n/bildskärmen Anslut USB™-kontakten till en ledig USB™-port A på din TV (USB™-förlängningskabel medföljer)

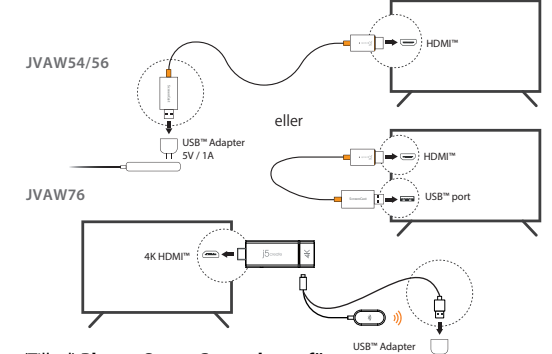

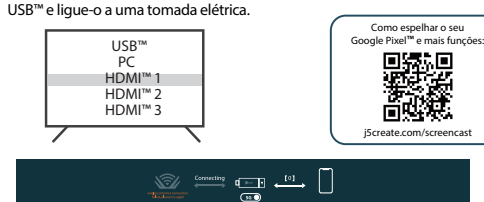

\* Om en USB™-port inte är tillgänglig på din TV kan du ansluta den till ett vägguttag med en USB™-adapter.

#### **Slå på TV:n och välj ingång** 3 3

### **Svenska**

5V / 1A

**Behöver du mer hjälp med att ställa in ScreenCast-enheten? Besök j5create.com/screencast**

 deze in een stopcontact. USB™ PC<br>HDMI™ 1<br>HDMI™ 3<br>HDMI™ 3 Het spiegelen van u V **™** ncties:

\* Als er geen USB™-poort beschikbaar is op uw TV, kunt u deze aansluiten op een stopcontact met behulp van een USB™-voedingsadapter. ⊟⊣<br>—∏⇒⇔∃нрм **JVAW54/56** of USB™ Adapter ⊟TI ➡ ⊞DM 5V / 1A **JVAW76 ScreenCast** USB™ port 4K HDMI™ ా

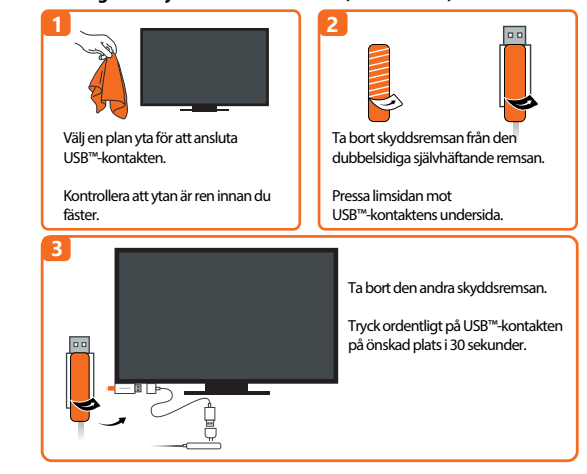

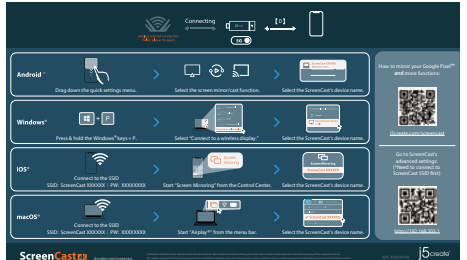

### **Wireless -inställningar**

#### Setting Scaler Language Wireless Internet not connected ScreenCast xxxxxx 12345678 video 1920x1080\_60P 100% English Wireless Channel 2.4G+5G Firmware up to date Trådlöst Internet kunde inte ställas in Your wireless Internet Name Wireless Internet 1 Wireless Internet 2 Wireless Internet 3 Wireless internet 4 Anslut ScreenCast till ditt trådlösa Internet

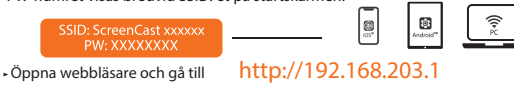

#### **Encender el televisor y seleccionar la entrada** 3 3 Encienda el televisor para encender su ScreenCast y seleccione la entrada hasta que vea la pantalla de configuración

\* Si la pantalla del televisor permanece negra, es posible que dicho televisor no<br>esté suministrando suficiente energía. En este caso, conecte el cable USB™ a un<br>adaptador de alimentación USB™ y conéctelo a una toma de co

Och ange admin-gateway. Välj inställningar för trådlöst Internet och sök upp din routers SSID. Välj ditt trådlösa Internet och ange lösenordet. Admin-gatewayen kopplas ifrån när ScreenCast ansluter till ditt trådlösa Internet.

¿Necesita más ayuda para configurar ScreenCast? Visite j5create.com/screencast.

USB™-kontakten kan anslutas till din TV med den dubbelsidiga självhäftande remsan som medföljer. Remsan är för engångsbruk och kan tas bort. Vi rekommenderar INTE att du placerar USB™-kontakten bakom TV:n eller inuti ett TV-skåp. Om du gör det kan det orsaka svag signal eller signalförlust.

Slå på din TV för att starta ScreenCast-enheten och välj ingång tills du ser inställningsskärmen \* Om din TV-skärm förblir svart kan det hända att din TV inte levererar tillräckligt med ström. I detta fall, anslut USB™-sladden till en

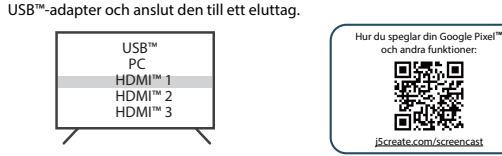

A continuación, entre en la puerta de enlace de administración. Elija la configuración inalámbrica de Internet y busque el SSID del enrutador. Seleccione la conexión a Internet inalámbrica y escriba la contraseña. La puerta de enlace de administración se desconectará cuando ScreenCast se conecte a su conexión de Internet inalámbrica.

 $\cdot$  Abra su navegador web y vaya a http://192.168.203.

Vaya a la configuración de Internet inalámbrica del dispositivo inteligente y busque el SSID de ScreenCast. Conéctese con dicho SSID y escriba la contraseña. El número PW se muestra junto a SSID en la pantalla de inicio. ® **™**

 $\bigcap_{\mathbb{R}}$ 

Ga naar de instellingen voor draadloos internet van uw apparaat en zoek naar de SSID van de ScreenCast. Maak verbinding met de SSID van de ScreenCast en voer het wachtwoord in. Het wachtwoord wordt op het startscherm onder de SSID weergegeven.

#### (Optioneel) **Plaats de ScreenCast voor**  2

Zet uw tv aan om de ScreenCast in te schakelen en selecteer de ingang totdat u het instelscherm ziet. \* Als uw tv-scherm zwart blijft, levert uw tv mogelijk niet voldoende stroom. Steek in dat geval de USB™-kabel in een USB™-voedingsadapter en steek

1 **Aansluiten op uw tv en voeding** Sluit de HDMI™-connector aan op een beschikbare HDMI™-poort op de tv/display Sluit de USB™-connector aan op een beschikbare USB™ Type-A-poort op uw tv

> Tænd fjernsynet for at starte ScreenCast og vælg indgang indtil du ser opsætningsskærmen.

### **TV inschakelen en ingang selecteren** 3 3

\* Hvis tv-skærmen forbliver sort, forsyner fjernsynet muligvis ikke nok strøm.<br>∣dette tilfælde skal du sætte USB™-kablet i en USB™-strømadapter og slutte det til en stikkontakt.

(USB™-verlengsnoer meegeleverd)

# **Nederlands**

USB™ Adapter 5V / 1A

We raden u **AF** om de USB™-connector achter de tv of in een tv-kast te plaatsen.<br>Dit kan een zwak signaal of signaalverlies veroorzaken.

**Meer hulp nodig bij het instellen van de ScreenCast? Ga naar j5create.com/screencast**

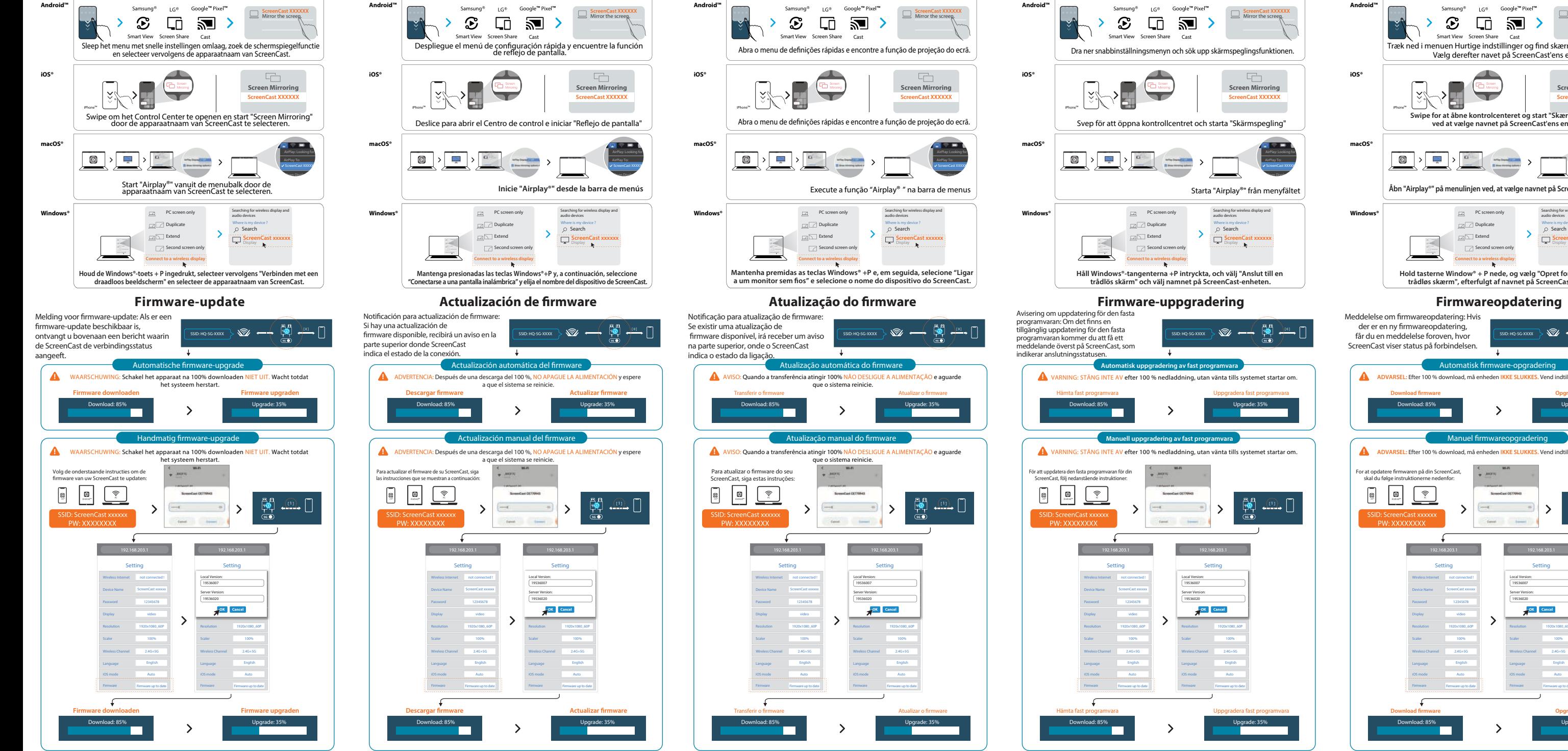

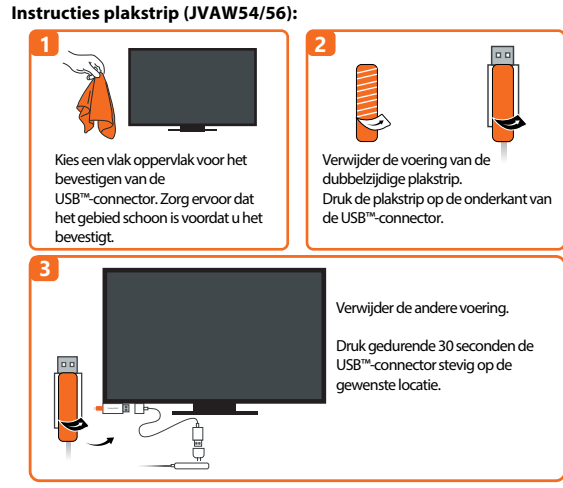

og indtast admin-gatewayen. Vælg indstillinger for dit trådløse netværk, og søg efter<br>din routers SSID. Vælg dit trådløse netværk, og indtast adgangskoden.<br>Admin-gatewayen afbrydes, når ScreenCast'en opretter forbindelse t netværk.

#### **Wireless-instellingen**

# Open uw browser en ga naar http://192.168.203.1

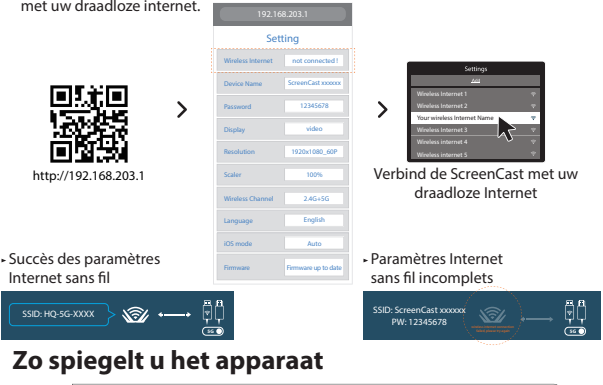

en voer de Admin gateway in. Kies instellingen voor draadloos internet en zoek naar de SSID van uw router. Selecteer uw draadloze internet en voer het wachtwoord in. De Admin gateway verbreekt de verbinding wanneer de ScreenCast verbinding maakt

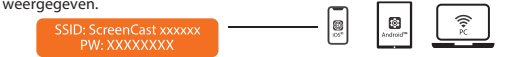

**Istruzioni per la striscia adesiva (JVAW54/56):**

**een optimale streaming-ervaring** De USB™-connector kan aan uw tv worden bevestigd met de meegeleverde dubbelzijdige plakstrip. De plakstrip is bedoeld voor eenmalig gebruik en kan worden verwijderd.

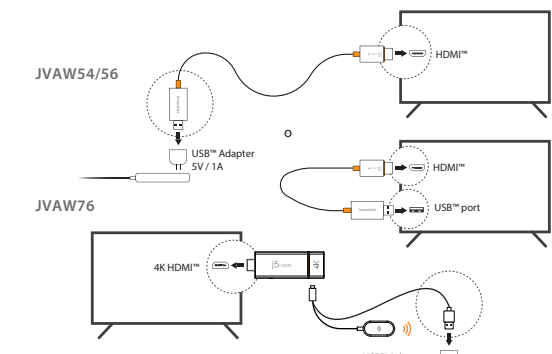

# 1 **Conectarse al televisor y la alimentación Español**

Conecte el conector HDMI™ a un puerto HDMI™ disponible del televisor o la pantalla. Conecte el conector USB™ a un puerto USB™ Type-A disponible en el tele (cable de extensión USB™ incluido). \* Si no hay ningún puerto USB™ disponible en el televisor, puede conectarlo a una toma de corriente de la pared mediante un adaptador de corriente USB™.

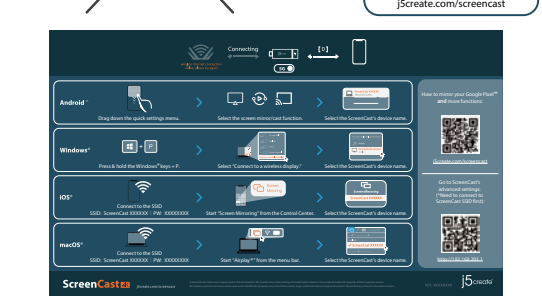

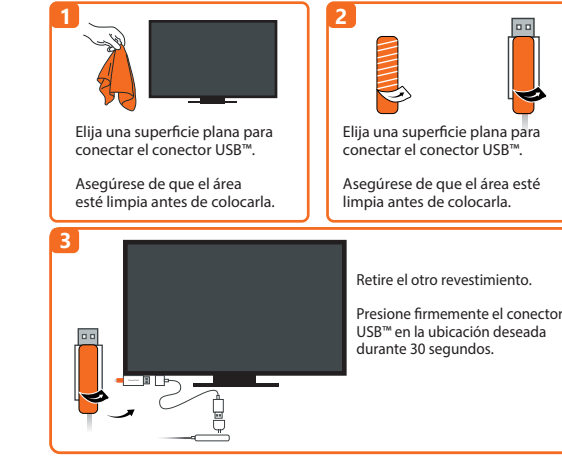

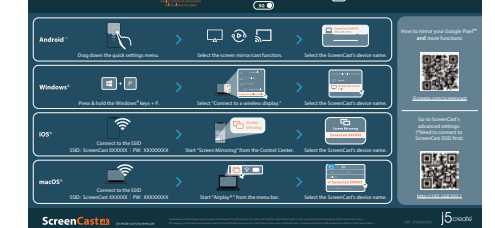

### **Configuración Wireless**

(Opcional) **Coloque su ScreenCast** 2 **para una experiencia de transmisión óptima** USB™ Adapter 5V / 1A El conector USB™ se puede conectar al televisor con la tira adhesiva de doble cara que se incluye. La tira es para un solo uso y se puede quitar. NO recomendamos colocar el conector USB™ detrás del televisor o dentro de un mueble de televisión. Si no sigue esta recomendación, la señal resultante puede ser débil o inexistente.

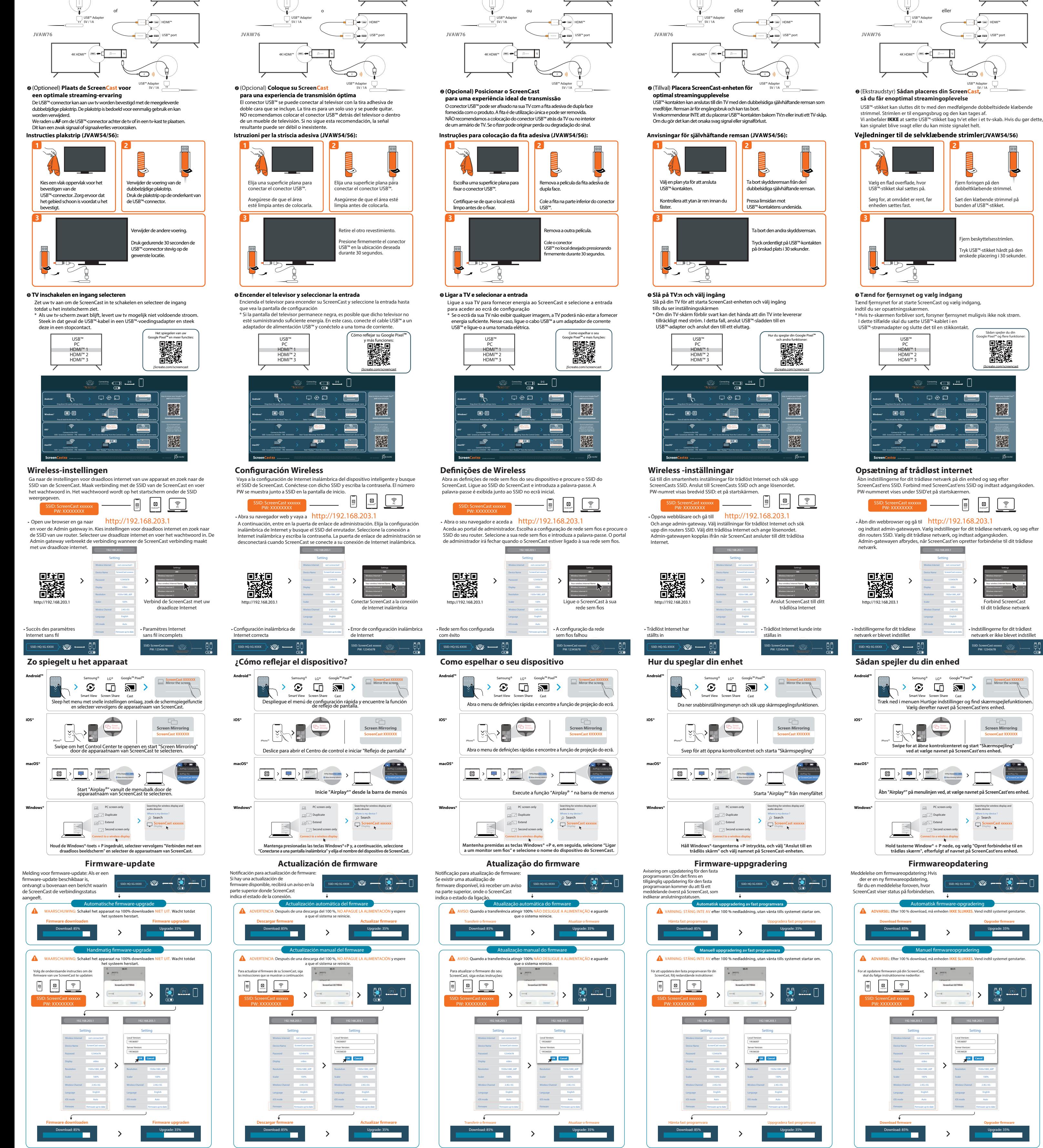

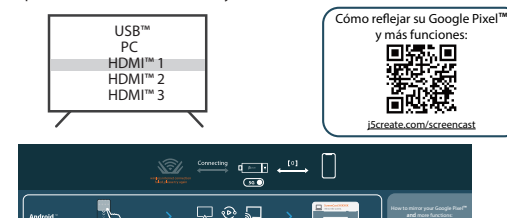

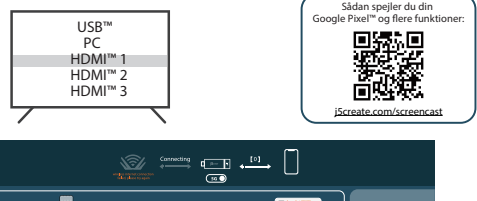

USB™-stikket kan sluttes dit tv med den medfølgende dobbeltsidede klæbende strimmel. Strimlen er til engangsbrug og den kan tages af.<br>Vi anbefaler **IKKE** at sætte USB™-stikket bag tv'et eller i et tv-skab. Hvis du gør dette, kan signalet blive svagt eller du kan miste signalet helt.

Åbn indstillingerne for dit trådløse netværk på din enhed og søg efter ScreenCast'ens SSID. Forbind med ScreenCast'ens SSID og indtast adgangskoden. PW-nummeret vises under SSID'et på startskærmen.

#### **Vejledninger til de selvklæbende strimler(JVAW54/56)**

#### (Ekstraudstyr) **Sådan placeres din ScreenCast,**  2 5V / 1A **så du får enoptimal streamingoplevelse**

1 **Tilslut til dit tv og strømforbindelse** Sæt HDMI™-stikket i en ledig HDMI™-port på dit tv/skærm Sæt USB™-stikket i en ledig USB™ Type-A-port på dit TV (USB™-forlængerkabel medfølger) \* Hvis dit tv ikke har en USB™-port, kan du slutte den til en stikkontakt med en USB™-strømadapter.

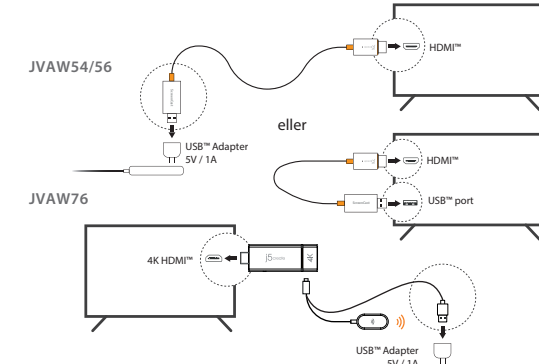

# **Dansk**

Har du brug for mere hjælp til, at opsætte ScreenCast? Gå på j5create.com/screencast

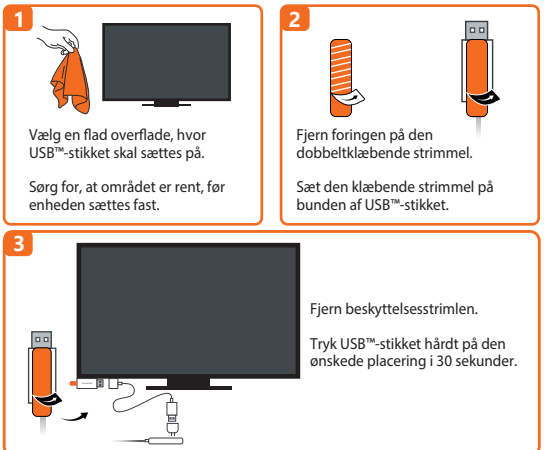

#### **0** Tænd for fjernsynet og vælg indgang

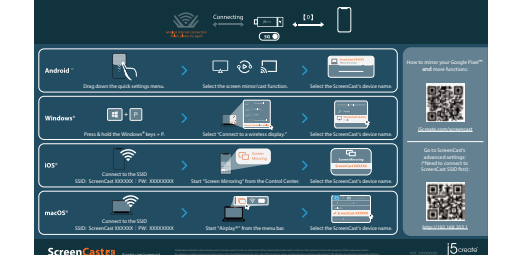

#### **Opsætning af trådløst internet**

# Åbn din webbrowser og gå til http://192.168.203.1

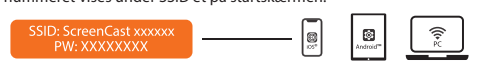

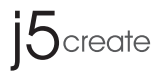

# **ScreenCast**

Wireless Display Adapter (JVAW54/56) 4K Wireless Display Adapter (JVAW76)

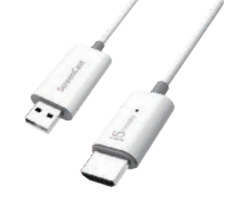

### ■ **Limited Warranty**

j5create offers a limited 1-year warranty. User's wear & tear damage is not included. The user shall call or email j5create customer service with the defect information of the product and obtain a return authorization number. Users are responsible for one-way<br>return freight cost and we will take care of one-way freight back. In order to obtain a<br>return authorization number, users should have the

(i) a copy of the original purchase invoice to verify your warranty (ii) a product serial number

- 
- (iii) a description of the problem<br>(iv) customer's name, address, and telephone number

(iv) customer's name, address, and telephone number

jScreate does not warrant that the operation of the product will be uninterrupted or<br>seron-free. jScreate is not responsible for damage ansing from failure to follow<br>instructions relating to the product's use. This warrant

- Consult the dealer or an experienced radio/TV technician for help. This device complies with part 15 of the FCC Rules.
- Operation is subject to the following two conditions: (1) This device may not cause harmful interference, and
- (2) this device must accept any interference received, including interference that may cause undesired operation. changes or modifications not expressly approved by the party responsible for compliance could void the user's authority to operate the equipment.
- The USB-A port is only for the power supply? If USB-A port connect with a portable device, it just provides the power.

HDMI is a trademark of HDMI Licensing Administrator, Inc., its aliates or its respective owners, registered or used in many jurisdictions worldwide. USB is a trademark of USB Implementers Forum, Inc., its affiliates or its respective owners, registered or used in many jurisdictions worldwide. Android, Google, and Pixel are trademarks of Google LLC, its aliates or its respective owners, registered or used in many jurisdictions worldwide. iOS, macOS, iPhone, and AirPlay are trademarks of Apple Inc., its affiliates or its respective owners, registered or used in many jurisdictions worldwide. Samsung is a trademark of Samsung Electronics Co., Ltd., its affiliates or its respective owners, registered or used in many jurisdictions worldwide. LG is a trademark of LG Electronics, its aliates or its respective owners, registered or used in many jurisdictions worldwide. Windows is a trademark of Microsoft Corp., its aliates or its respective owners, registered or used in many jurisdictions worldwide. Other trademarks and trade names may be used in this document to refer to either the entities claiming the marks and/or names or their products and are the property of their respective owners. All company, product and service names used are for identification purposes only. Use of these names, logos, and brands does not imply

 This equipment has been tested and found to comply with the limits for a Class B digital device, pursuant to part 15 of the FCC Rules. These limits are designed to provide reasonable protection against harmful interference in a residential installation. This equipment generates, uses and can radiate radio frequency energy and, if not installed and used in accordance with the instructions, may cause harmful interference to radio communications. However, there is no guarantee that interference will not occur in a particular installation. If this equipment does cause harmful interference to radio or television reception, which<br>can be determined by turning the equipment off and on, the user is encouraged to<br>try to correct the interference by one or more of the follo ● Reorient or relocate the receiving antenna.

● Increase the separation between the equipment and receiver. ● Connect the equipment into an outlet on a circuit different from that to which the receiver is connected.

美國客服專線:+1-888-988-0488 台灣客服專線:+886-2-2269-5533#19 客服時間: 星期一至星期五9:30 AM-6:00PM (台灣時間) il信箱:service.tw@j5create.com

# ■ **FCC RF Exposure Warning**

● This equipment should be installed and operated with a mpinent energy and the energy energy matrix of the radiator and your body.

# ■ **FCC Warning Statements** endorsement. We disclaim any interest in the marks of others.

● The product is restricted for indoor use only.

### ■ **NCC 警語**

#### 依據【低功率射頻器材技術規範】

取得審驗證明之低功率射頻器材,非經核准,公司、商號或使用者均不得擅自變更頻率 、加大功率或變更原設計之特性及功能。

低功率射頻器材之使用不得影響飛航安全及干擾合法通信;經發現有干擾現象時,應 立即停用,並改善至無干擾時方得繼續使用。

前述合法通信,指依電信管理法規定作業之無線電通信。

低功率射頻器材須忍受合法通信或工業、科學及醫療用電波輻射性電機設備之干擾。

**TECHNICAL SUPPORT**

Customer Service : **888-988-0488** Technical Support : **888-689-4088** Email : **service@j5create.com**

# **STOP!**

If you have any problems with this product, please contact our technical support team for assistance.

**SOPORTE TÉCNICO** Número gratuito: +1-888-988-0488<br>Horario de atención: Horario de atención: Lun-Vier. 10:00 a.m – 6:00 U.S.A-E.S.T Email: service@j5create.com

Koble HDMI™-kontakten til en tilgjengelig HDMI™-port på TV-en/skjermen<br>Koble USB™-kontakten til en tilgjengelig USB™ Type-A-port på TV-en (USB™-forlengelseskabel følger med)

**TECHNISCHER SUPPORT** Kostenloser Anruf bei: +1-888-988-0488 Sprechstunden: Mon.-Frei. 10.00 – 18.00 U.S.A-E.S.T

> **SUPPORT TECHNIQUE** Numéro gratuit : +1-888-988-0488 Heures d'ouverture : Lun.-Ven. 10:00 a.m – 06:00 U.S.A-E.S.T Email : service@j5create.com

E-mail: service@j5create.com **テクニカルサポート**

**TECHNIKAI SEGÍTSÉG**

Vevőszolgálat (angol nyelven): 888-988-0488 Technikai támogatás (angol nyelven): 888-689-4088 E-mail: service@j5create.com

お客様相談センター : 03-5540-9010 電子メール : j5\_support@solnet.co.jp

テクニカルサポートやその他のご相談は下記 の時間にくださいますようお願い申し上げます 営業時間 : 平日:9:30̃11:30/13:30̃17:30 技術支援資訊 **TECHNICKÁ PODPORA**

Zákaznická linka: 888-988-0488 Technická podpora: 888-689-4088 E-mail: service@j5create.com

#### **Limitation of Warranty**

THIS WARRANTY GIVES YOU SPECIFIC LEGAL RIGHTS, AND YOU MAY HAVE OTHER RIGHTS THAT VARY FROM STATE TO STATE (OR BY COUNTRY OR PROVINCE). OTHER THAN AS PERMITTED BY LAW, J5CREATE DOES NOT EXCLUDE, LIMIT OR SUSPEND OTHER RIGHTS YOU MAY HAVE, INCLUDING THOSE THAT MAY ARISE FROM THE NONCONFORMITY OF A SALES CONTRACT. FOR A FULL UNDERSTANDING OF YOUR RIGHTS YOU SHOULD CONSULT THE LAWS OF YOUR COUNTRY, PROVINCE OR STATE. TO THE EXTENT NOT PROHIBITED BY LAW IN YOUR STATE, PROVINCE, JURISDICTION OR COUNTRY, THIS WARRANTY AND THE REMEDIES SET FORTH ARE EXCLUSIVE AND IN LIEU OF ALL OTHER WARRANTIES, REMEDIES AND CONDITIONS, WHETHER ORAL, WRITTEN, STATUTORY, EXPRESS OR IMPLIED.

J5CREATE'S RESPONSIBILITY FOR MALFUNCTIONS AND DEFECTS IN HARDWARE AND/OR SOFTWARE IS LIMITED TO REPAIR OR REPLACEMENT AS SET FORTH IN THIS WARRANTY. J5CREATE'S LIABILITY DOES NOT<br>EXTEND BEYOND THE REMEDIES PROVIDED FOR IN THIS LIMITED WARRANTY, AND J5CREATE DOES NOT ACCEPT LIABILITY FOR CONSEQUENTIAL OR INCIDENTAL DAMAGES, FOR THIRD-PARTY CLAIMS AGAINST YOU FOR DAMAGES, FOR PRODUCTS NOT BEING AVAILABLE FOR USE, OR FOR LOST OR DAMAGED DATA OR<br>SOFTWARE. J5CREATE DOES NOT WARRANT THAT THE OPERATION OF ANY J5CREATE PRODUCT WILL BE UNINTERRUPTED OR ERROR FREE.

**Android™** LG® Google™ Pixel™ – –

J5CREATE'S LIABILITY IN ANY SITUATION WILL BE NO MORE THAN THE AMOUNT YOU PAID FOR THE SPECIFIC PRODUCT THAT IS THE SUBJECT OF A CLAIM. THIS IS THE MAXIMUM AMOUNT FOR WHICH WE<br>ARE RESPONSIBLE. EXCEPT FOR THE EXPRESS WARRANTIES CONTAINED IN THIS WARRANTY AND TO THE EXTENT NOT PROHIBITED BY LAW, J5CREATE DISCLAIMS ALL OTHER WARRANTIES AND CONDITIONS, EXPRESS OR IMPLIED, STATUTORY OR OTHERWISE, INCLUDING WITHOUT LIMITATION, WARRANTIES OF MERCHANTABILITY, MERCHANTABLE QUALITY AND FITNESS FOR A PARTICULAR PURPOSE AND WARRANTIES AND CONDITIONS AGAINST HIDDEN OR LATENT DEFECTS. SOME STATES, PROVINCES, JURISDICTIONS OR COUNTRIES DO NOT ALLOW DISCLAIMERS OF IMPLIED WARRANTIES AND CONDITIONS, SO THIS DISCLAIMER MAY NOT APPLY TO YOU.

TO THE EXTENT SUCH WARRANTIES AND CONDITIONS CANNOT BE DISCLAIMED UNDER THE LAWS OF THE UNITED STATES, CANADA (AND ITS PROVINCES) OR OTHERWISE, J5CREATE LIMITS THE DURATION AND REMEDIES OF SUCH WARRANTIES AND CONDITIONS TO THE DURATION OF THIS EXPRESS LIMITED WARRANTY AND, AT J5CREATE'S OPTION, REPAIR OR REPLACEMENT SERVICES. SOME STATES, PROVINCES, JURISDICTIONS OR COUNTRIES MAY NOT ALLOW LIMITATIONS ON HOW LONG AN IMPLIED WARRANTY OR CONDITION MAY LAST, SO THE LIMITATION DESCRIBED ABOVE MAY NOT APPLY TO YOU.

Liitä HDMI™-liitin TV:n/näytön käytettävissä olevaan HDMI™-porttiin Liitä USB™-liitin TV:n käytettävissä olevaan USB™ Type-A-port

NO WARRANTIES OR CONDITIONS, WHETHER EXPRESS OR IMPLIED, WILL APPLY AFTER THE LIMITED WARRANTY PERIOD HAS EXPIRED. SOME STATES, PROVINCES, JURISDICTIONS OR COUNTRIES DO NOT ALLOW LIMITATIONS ON HOW LONG AN IMPLIED WARRANTY OR CONDITION LASTS, SO THIS LIMITATION MAY NOT APPLY TO YOU.

WARRANTY SUPPORT ONLY APPLIES WHEN THE COVERED PRODUCT IS LOCATED WITHIN THE COUNTRY IN WHICH JSCREATE ORIGINALLY SOLD THE SYSTEM, AS REFLECTED IN JSCREATE'S RECORDS. IF YOU NEED<br>SUPPORT FOR THE PRODUCT OUTSIDE OF THE COUNTRY OF ORIGIN (FOR EXAMPLE, WHILE TRAVELING, OR<br>IF THE SYSTEM HAS BEEN RELOCATED TO A NE SUPPORT OPTIONS FOR AN ADDITIONAL CHARGE.

For more information please visit our website at http://www.j5create.com

Copyright© 2022 j5create. All rights reserved. All trade names are registered trademarks respective owners. Features and specifications are subject to change without notice. Product may not be exactly as shown in the diagrams.

JVAW54 JVAW56

JVAW76

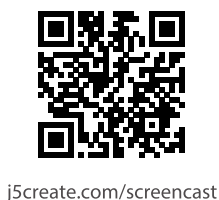

**Kaijet Technology International B.V.** Phone Number: +31-(0)6-2880 2882 Address: Zomerdoorn 20,3068 MZ Rotterdam, Netherlands E-mail: service@j5create.com

**DK:** Startvejledning **NO:** Hurtiginstallasjonsveiledning **FI:** Pika-asennusopas **日本語** : クイックインストールガイド **HU:** Gyors telepítési útmutató **RU :** Руководство по быстрой установке **繁中文 :** 快速安裝手冊 **简中文 :** 快速安装手册

# **Instruksjoner for selvklebende stripe (JVAW54/56)**

USB™ Type-A-kontakten kan kobles til TV-en med den medfølgende dobbeltsidige selvklebende stripen. Stripen er til engangsbruk og kan tas av. i anbefaler IKKE at USB™-kontakten plasseres bak TV-en eller inne i et TV-skap. Det kan føre til et svakt signal eller tap av signal. (Valgfritt) **Plasser ScreenCast-enheten**  2 **for en optimal strømmeopplevelse** USB™ Adapter 5V / 1A

Slå på TV-en for å slå på ScreenCast, og velg inngangen til du ser oppsettskjermen. \* Hvis TV-skjermen forblir svart, kan det hende at TV-en ikke gir nok strøm. I så fall må du koble USB™-ledningen til en USB™-strømadapter og koble denne til en stikkontakt.

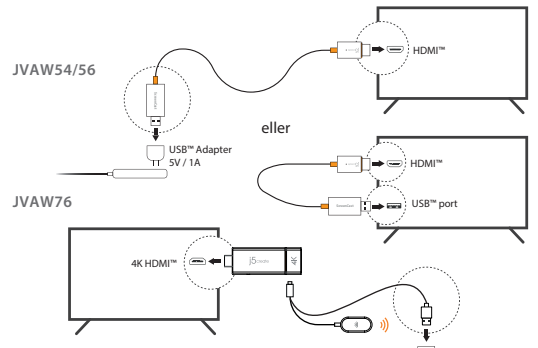

1 **Koble til TV og strøm**

#### **Slå på TV-en og velge inngang** 3 3

\* Hvis det ikke er en USB™-port tilgjengelig på TV-en, kan du koble den til en stikkontakt med en USB™-strømadapter.

# **Norsk**

 Trenger du mer hjelp til å sette opp ScreenCast? Besøk j5create.com/screencast

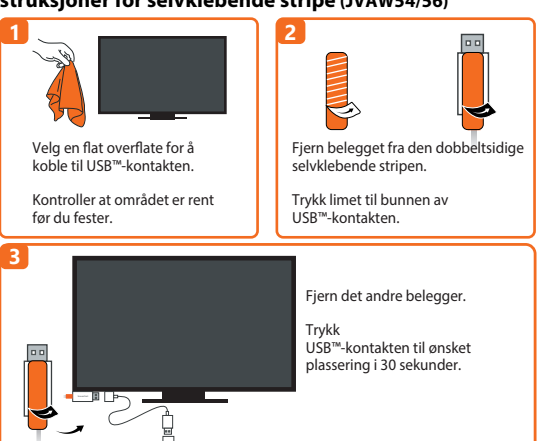

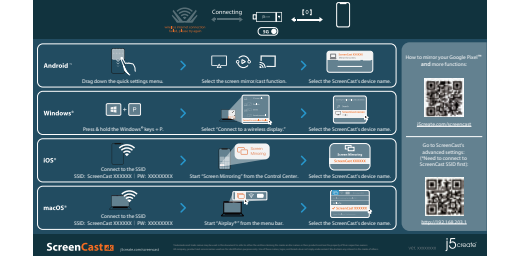

Gå til innstillingene for trådløst internett på enheten og søk etter SSID-en til ScreenCast. Koble til SSID-en til ScreenCast og skriv inn passordet. Passordet vises under SSID-en på hjem-skjermen.

### **Sette opp trådløst internett**

# Åpne nettleseren og gå til http://192.168.203.1

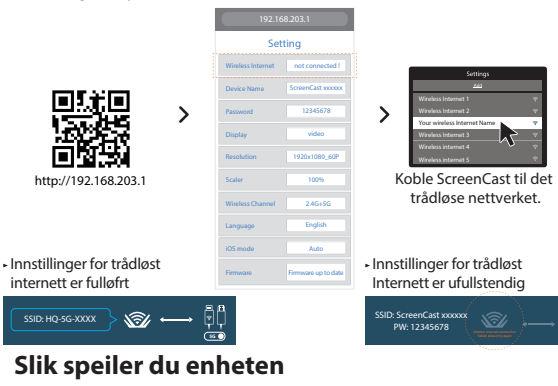

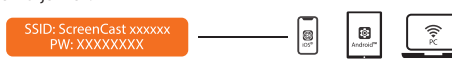

**iOS®**

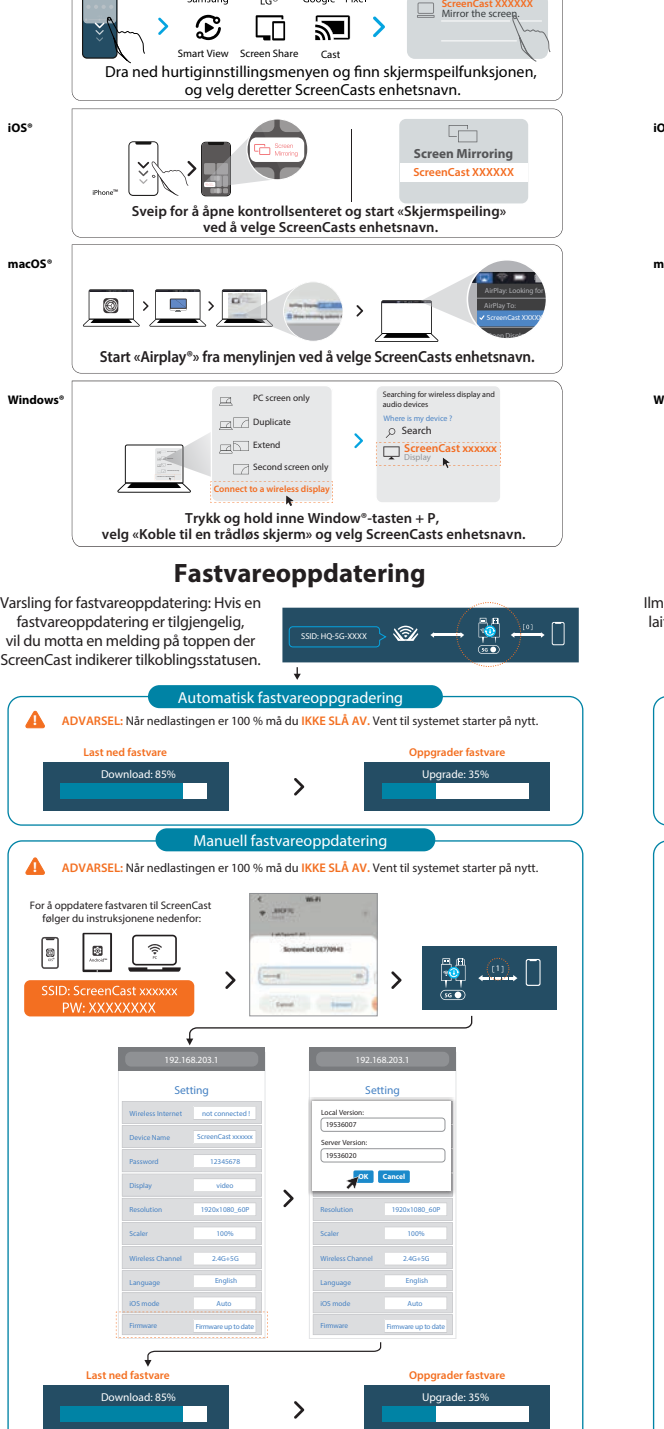

USB™-liittimen voi kiinnittää TV-vastaanottimeen toimitukseen kuuluvalla kaksipuolisella teipillä. Teippi on kertakäyttöinen eikä sitä voi poistaa. Me EMME suosittele USB™-liittimen sijoittamista TV:n taakse tai TV-kotelon sisään. Jos niin tehdään, seurauksena voi olla heikko signaali tai signaalin menetys.

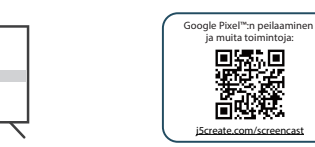

Siirry laitteen langattomiin internet-asetuksiin ja etsi ScreenCastin SSID. Yhdistä ScreenCastin SSID-tunnuksella ja syötä salasana. PW (Salasana) -numero näkyy aloitusnäytössä SSID:n alapuolella.

### **Teipinkäyttöohjeet (JVAW54/56)**

#### (Valinnainen) **sijoita ScreenCast saadaksesi**  2 **striimauskokemuksen**

Kytke TV päälle käynnistääksesi ScreenCastin ja valitse tulo, kunnes näet asetusnäytön. \* Jos TV:n kuvaruutu pysyy mustana, TV ei ehkä saa riittävästi virtaa. Tässä tapauksessa liitä USB™-johto USB™-verkkolaitteeseen ja liitä se pistorasiaan.

1 **Liitä TV-vastaanottimeen ja virtalähteeseen**

#### **Kytke TV päälle ja valitse tulo** 3 3

USB<sup>™</sup> PC<br>HDMI™ 1<br>HDMI™ 3<br>HDMI™ 3

(USB™-jatkokaapeli kuuluu toimitukseen) \* Jos TV:ssä ei ole käytettävissä USB™-porttia, Voit liittää sen pistorasiaan käyttämällä USB™-verkkolaitetta.

# **Suomi**

 Besoin de plus d'aide pour mettre en place le ScreenCast? Visitez j5create.com/screencast

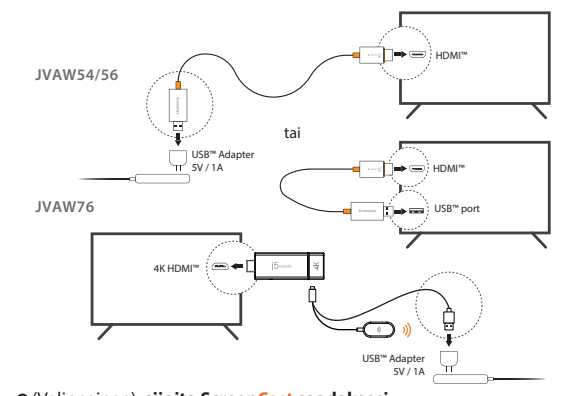

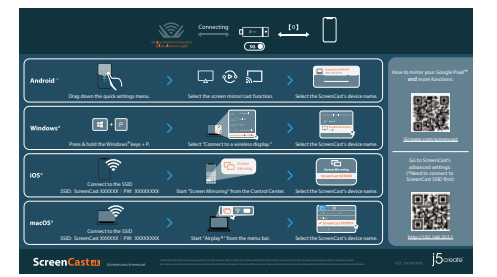

#### **Langaton internet-asetus**

Järjestelmänvalvojan yhdyskäytäväyhteys katkeaa, kun ScreenCast muodostaa yhteyden langattomaan internetiisi.

 $\widehat{\mathcal{C}}_{\mathcal{C}}^{(k)}$ 

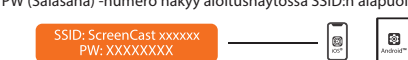

# - Avaa verkkoselain ja siirry osoitteeseen http://192.168.203.1 ja syötä järjestelmänvalvojan yhdyskäytävä. Valitse langattomat internet-setukset ja ets itittimesi SSID-tunnus. Valitse langaton internet-yhteytesi ja syötä salasana.

A csík egyszer használatos és eltávolítható. **NEM** javasoljuk az USB™-csatlakozó elhelyezését a TV mögött vagy

Az USB™-csatlakozó a mellékelt kétoldalas ragasztócsíkkal rögzíthető a TV-hez. **elhelyezése az optimális streaming élmény érdekében**

TV-szekrény belsejében. Ez gyenge jelet vagy jelvesztést okozhat. **Adhesive Strip Instructions (JVAW54/56)**

Lépjen be a készülék vezeték nélküli internetbeállításaiba, és keresse meg a ScreenCast SSID-jét. Csatlakozzon a ScreenCast SSID azonosítójával, és adja meg a jelszót. A jelszószám a kezdőképernyőn az SSID alatt látható.

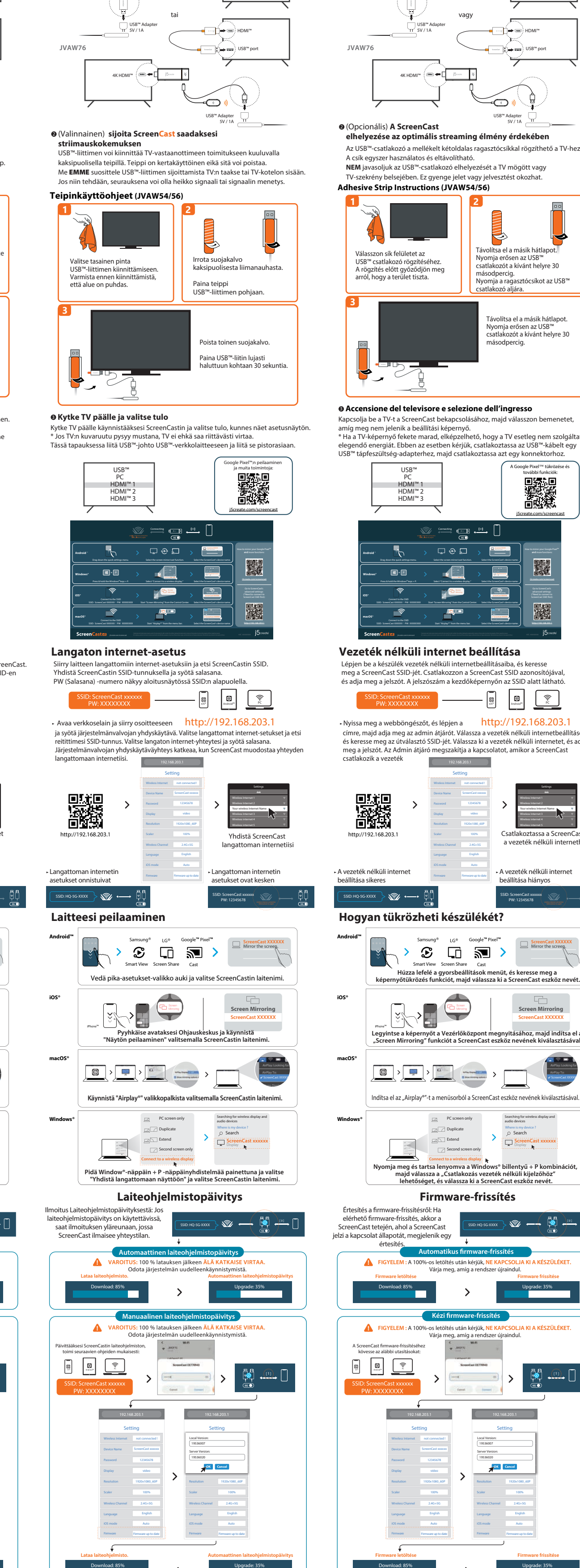

#### (Opcionális) **A ScreenCast**  2

1 **Csatlakoztassa a TV-hez és a tápfeszültséghez** Csatlakoztassa a HDMI™-csatlakozót a TV-készülék/megjelenítő egyik szabad

Kapcsolja be a TV-t a ScreenCast bekapcsolásához, majd válasszon bemenetet, amíg meg nem jelenik a beállítási képernyő. \* Ha a TV-képernyő fekete marad, elképzelhető, hogy a TV esetleg nem szolgáltat elegendő energiát. Ebben az esetben kérjük, csatlakoztassa az USB™-kábelt egy USB™ tápfeszültség-adapterhez, majd csatlakoztassa azt egy konnektorhoz.

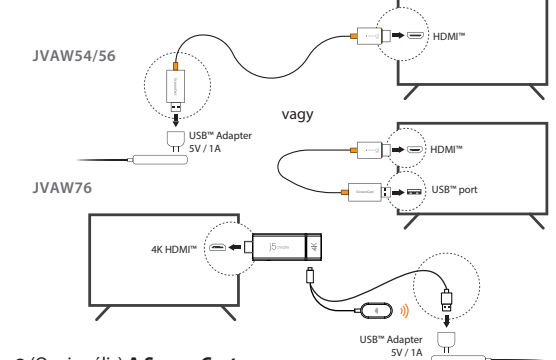

HDMI™-aljzatához Csatlakoztassa az USB™ csatlakozót a TV egyik szabad USB™ Type-A aljzatához

#### **Accensione del televisore e selezione dell'ingresso** 3 3

(USB™ hosszabbító kábel mellékelve) \* Ha a televízióján nincs USB™-aljzat, akkor USB™ tápfeszültség-adapterrel csatlakoztathatja a készüléket egy fali konnektorhoz.

# **Magyar**

További segítségre van szüksége a ScreenCast beállításához? Látogasson el a j5create.com/screencast oldalra

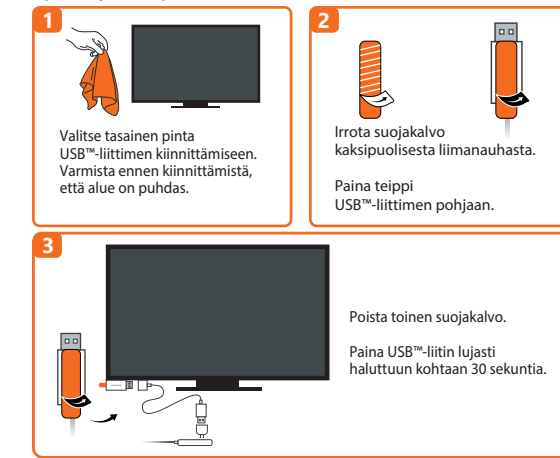

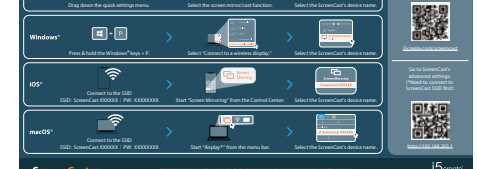

### **Vezeték nélküli internet beállítása**

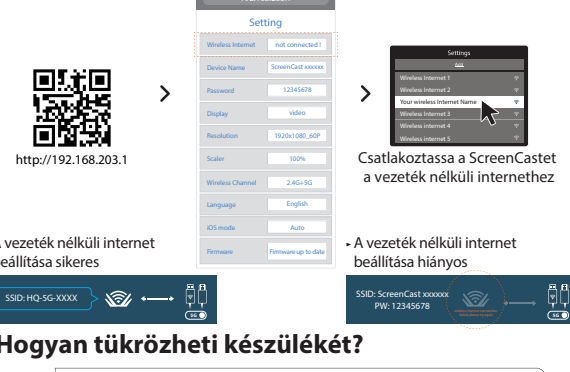

AirPlay: Looking for **Open Displays Preferences.** ScreenCast XXXXXX

 $\Box \Box$ 

Nyissa meg a webböngészőt, és lépjen a http://192.168.203.1 címre, majd adja meg az admin átjárót. Válassza a vezeték nélküli internetbeállításokat, és keresse meg az útválasztó SSID-jét. Válassza ki a vezeték nélküli internetet, és adja meg a jelszót. Az Admin átjáró megszakítja a kapcsolatot, amikor a ScreenCast csatlakozik a vezeték

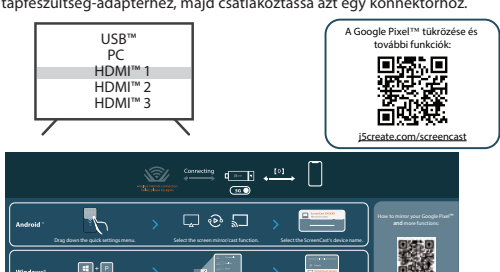

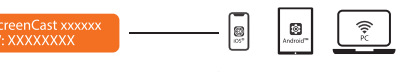

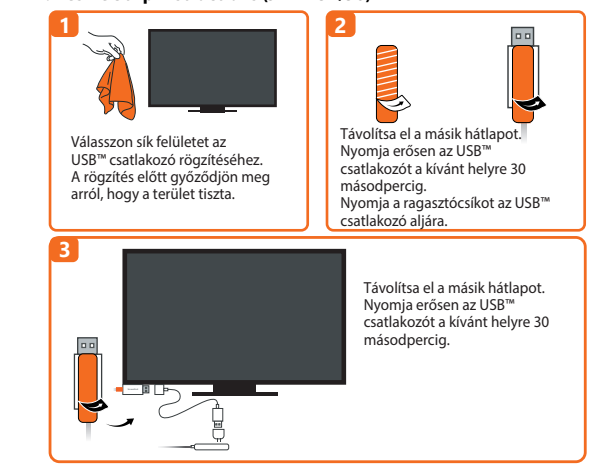

1920x1080\_60P 100%

 $\rightarrow$ 

Firmware up to date

Screen Mirroring **ScreenCast XXXXXX** 

ScreenCast XXXXX) Mirror the screeg

 $O$  Search **ScreenCast xxxxxx** 

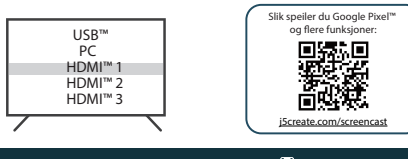

for å gå inn i admin-gatewayen. Velg innstillinger for trådløst Internett og søk etter SSID-en til ruteren. Velg trådløst nettverk og angi passordet. Admin-gatewayen kobles fra når ScreenCast kobler til trådløst nettverk.

打开您的智慧型装置之无线网路设定介面,搜寻ScreenCast的SSID, 选择后输入对应密码。密码显示于开机画面,SSID的下方。

# **无线网路设定**

此双面胶为可卸式, 供一次性使用。 我们不建议将USB™端置于电视后面或电视柜内部。 这样做可能会导致装置信号微弱或不良。

# <mark>9</mark> 打开电源开选择SCreenCast连接主电视HDMI™孔相对应的讯亏源

打开电视电源以打开ScreenCast,并选择输入,直到看到设置屏幕为止。 ¨如米电视屏幕仍为黑巴,则电视可能木提供足够的电源。 仕这种情况下,<br>请将USB™线插入USB™电源适配器,然后将其连接到插座。

打開您的智慧型裝置之無線網路設定介面,搜尋ScreenCast的SSID, 選擇後輸入對應密碼。密碼顯示於開機畫面,SSID的下方。

 $\widehat{\mathbb{R}}$ 

# 無線網路設定

**❷(**選垻) 調整ScreenCast的擺放1⊻直 以獲得最佳的媒體投射體驗 USB™ 端可以使用包裝內隨附的雙面膠黏到到螢幕前。 此雙面膠為可卸式, 供一次性使用。 我們不建議將USB™端置於電視後面或電視櫃內部。 這樣做可能會導致裝置信號微弱或不良。 USB™ Adapter 5V / 1A

#### 雙面膠安裝指示(JVAW54/56) 2010 2020 2020 2020 2020 2020 2020 双面胶安装指示(JVAW54/56)

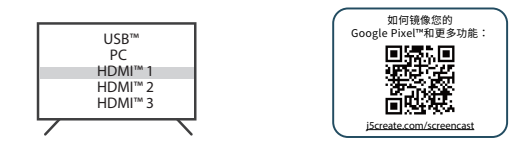

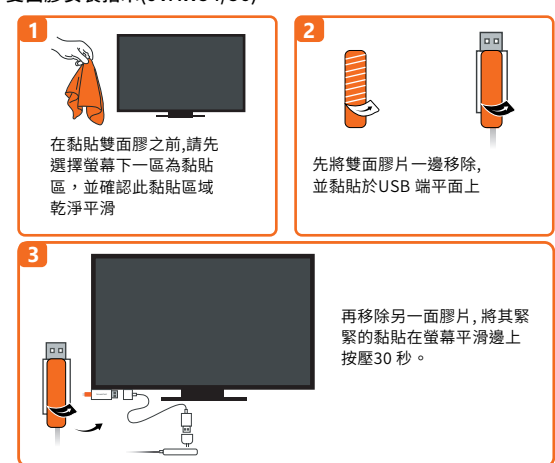

## <mark>9</mark> 打開電源业選擇SCreenCast建接主電視HDMI™扎相對應的訊號源

打開電視電源並選擇訊號輸入端,直到看到ScreenCast 設定畫面為止 ¨如米電倪宝幂仍為黑巴,則電倪可能木提供足夠的電源。 仕這種情沉下,<br>請將USB™端插入USB™電源供應器,並將其連接到插座。

將HDMI™ 端連接到電視/投影端的HDMI™ 埠 將USB™ 端連接到USB™ Type-A 埠 (可使用內附的USB™ 延長線)

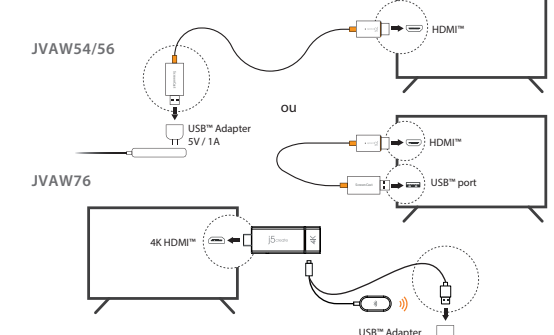

\* 如果你的電視或投影端沒有USB™ 埠, 你可以直接將USB™埠 連接到電源供應端上。

繁中

需要更多協助來設置ScreenCast嗎? j5create.com/screencast

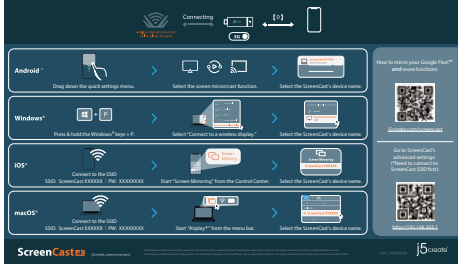

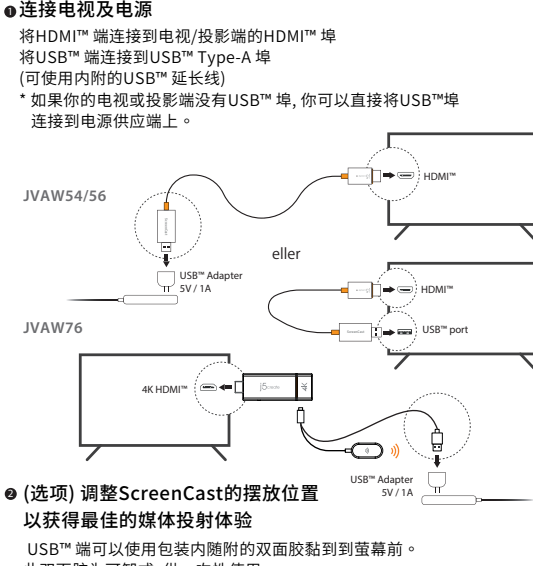

**1 2**  $\overline{a}$ 在黏贴双面胶之前,请先 先将双面胶片一边移除, 选择萤幕下一区为黏贴 区,并确认此黏贴区域 并黏贴于USB 端平面上 干净平滑 **3** 再移除另一面胶片, 将其 紧紧的黏贴在萤幕平滑 边上按压30秒。  $\overline{C}$ 

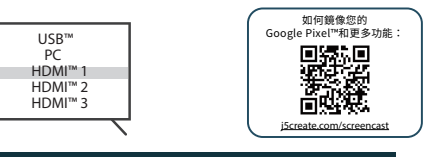

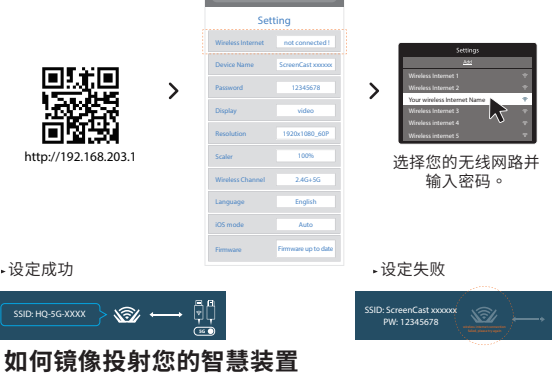

⋍

 $\overline{\phantom{a}}$ 

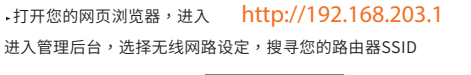

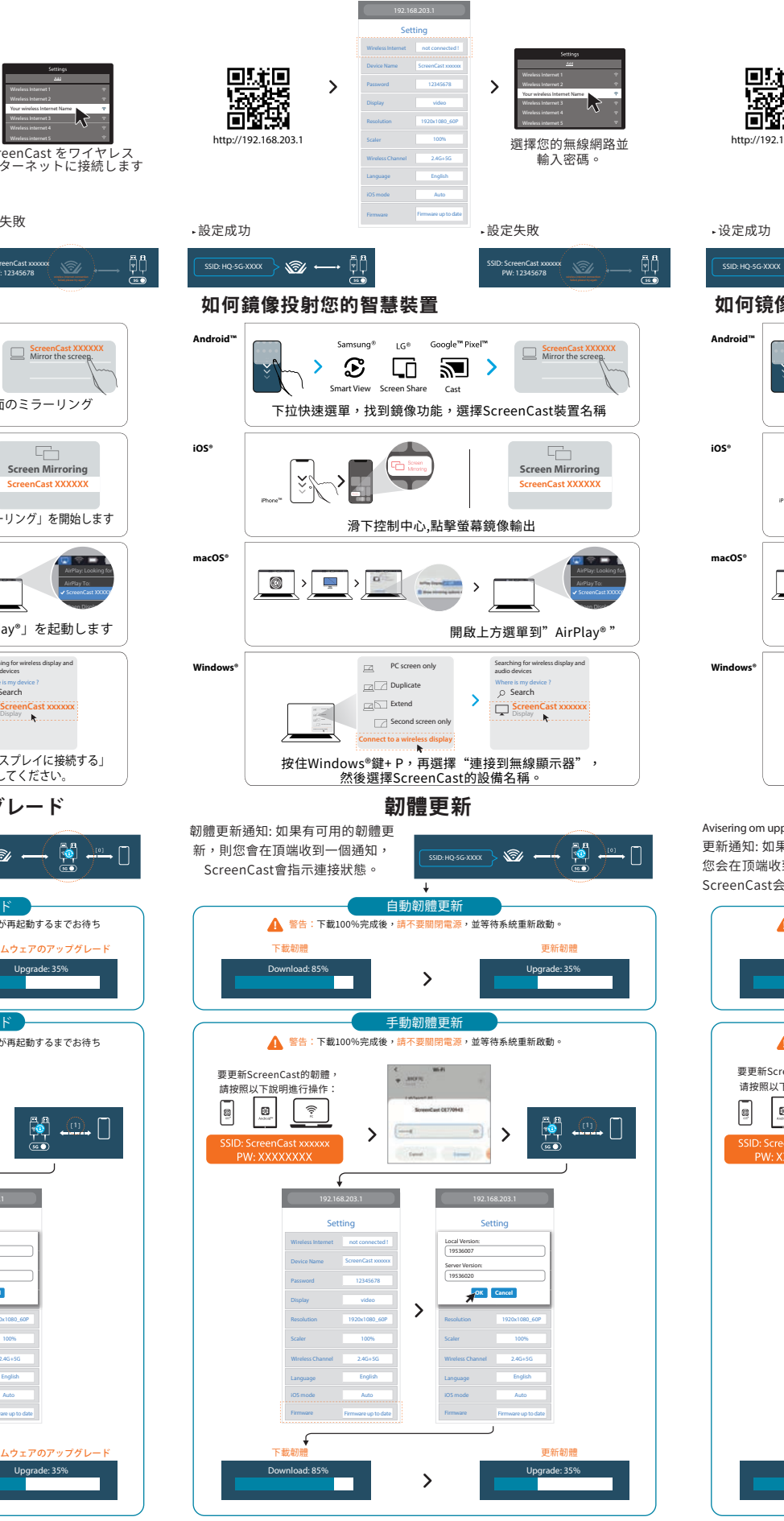

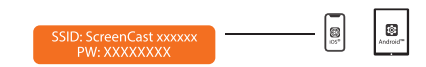

進入管理後台,選擇無線網路設定,搜尋您的路由器SSID •打開您的網頁瀏覽器,進入 http://192.168.203.1

**D**テレビと電源に接続する HDMI™ コネクタをテレビ/ティスフレイにあるHDMI™ ボートに接続します。<br>USB™ コネクタをテレビにあるUSB™ タイプAポートに接続します<br>(USB™ 延長ケーブルが同梱されています)<br>\* テレビにUSB™ ポートがない場合は、USB™ 電源アダプターを使用して壁の コンセントに接続できます。

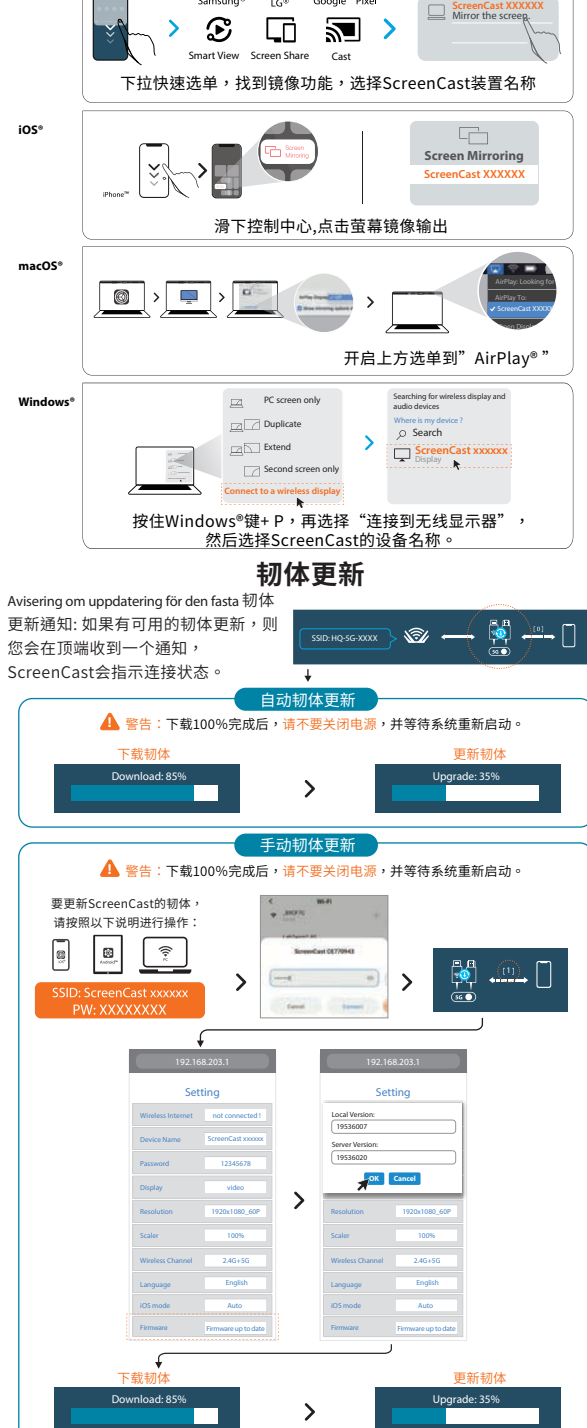

テレビの電源を入れてScreenCastをオンにして、セットアップ画面が表示される まで入力を選択します。<br>\* テレビ画面が黒いままの場合、テレビから十分な電力が供給されていない可能性<br>があります。この場合には、USB™ コードをUSB™ 電源アダプターに差し込んで、 <u>。こっこう。コ・<sub>のロール、</sub> .</u><br>コンセントに接続してください。

• Беспроводная передача контента с мобильного устройства на ТВ • Встроенная поддержка AirPlay®, Miracast® и Chromecast™ (Google Cast™) • Поддержка Full HD 1080p разрешения (JVAW54/56) • Поддержка 4K@30 Гц разрешения (JVAW76) • Поддержка двух диапазонов беспроводной сети (2,4 ГГц и 5 ГГц) лка до*теля*нивает стабильное соединение<br>ивает стабильное соединение

簡中

需要更多协助来设置ScreenCast吗? j5create.com/screencast

достаточной мощности устройству. В этом случае подключите  $USB^m$  кабель к USB™ 3У и подключите его к розетк

**3** Уберите пленку с другой стороны. Сильно прижмите USB™ разъем в нужном<br>месте на 30 секунд.  $\subset$ 

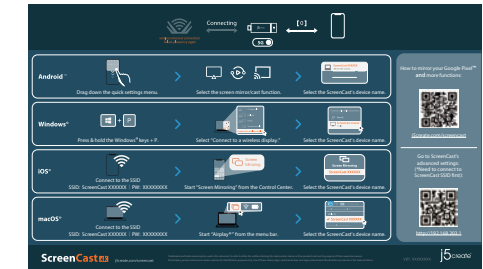

 $\cdot$  Откройте веб-браузер и перейдите на http://192.168.203.1 и войдите в Интернет-шлюз администратора. Выберите настройки беспроводного Интернета и найдите SSID вашего роутера. Выберите свой беспроводной Интернет и введите пароль. Интернет-шлюз администраора будет отключен после того, как ScreenCast подключится к вашему беспроводному

❷(付属品)はかせる両面テーフ USB端子側を固定することで配線がスッキリ 同梱されている両面テープをUSB端子側に貼って固定することができます。 両面テープははがせますが、一回しか使えません。 本機の受信点はUSB端子側なので、テレビの裏やテレビ棚の中に置くことは 推奨しません。信号が遮られて弱くなることがあります。 USB™ Adapter 5V / 1A

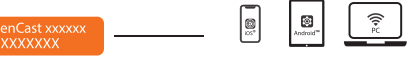

### 接続成功(JVAW54/56)

₩ **Э** (Опционально) **Расположите Screen<mark>Cast</mark> <sup>USB™ 39</mark> (1A**</sup> **для получения наилучшего качества сигнала** . . .<br>USB™ Type-A разъем может быть прикреплен к телевизору с по двусторонней клейкой ленты, входящей в комплект. Лента предназначена для

одноразового использования и может быть удалена.<br>Мы **НЕ** рекомендуем размещать USB™ Type-A разъем за телевизором или внутри<br>корпуса телевизора. Это может ослабить сигнал или привести к его потере.

### 3 <sup>3</sup> テレビの電源を入れ、入力を選択する

#### **Технические особенности**

• Быстрая и простая установка, не требующая доп. приложений или Wi-Fi®

- Для удобства в комплект входит USB™ Type-A удлинитель Цвет бело-оранжевый (JVAW56/76) / черно-оранжевый (JVAW54)
- Установка драйвера не требуется

#### **Беспроводной HDMI™ адаптер Screencast (JVAW54/56) / Беспроводной 4K HDMI™ адаптер Screencast (JVAW76)**

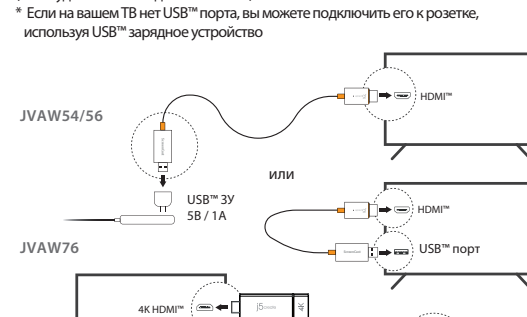

Перейдите в настройки беспроводного Интернета вашего устройства и найдите SSID ScreenCast. Подключитесь к SSID ScreenCast и введите пароль.

# **Инструкция по использованию клейкой ленты (JVAW54/56):**

Включите ТВ и выберите верный источник сигнала, после чего вы должны увидеть экран настроек. \* Если экран ТВ остается черным, возможно, ваш ТВ не обеспечивает

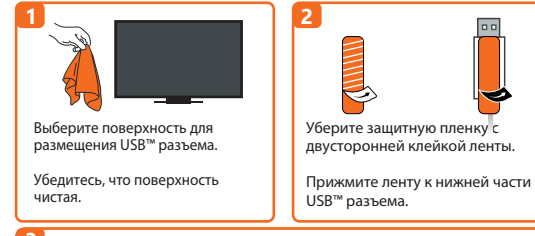

#### 1 **Подключение к ТВ**

Вставьте HDMI™ разъем в свободный HDMI™ порт на ТВ/дисплее Вставьте USB™ разъем в свободный USB™ Type-A порт на ТВ (USB™ удлинитель входит в комплект)

# **Включите ТВ и выберите источник сигнала** 3 3

# **Русский**

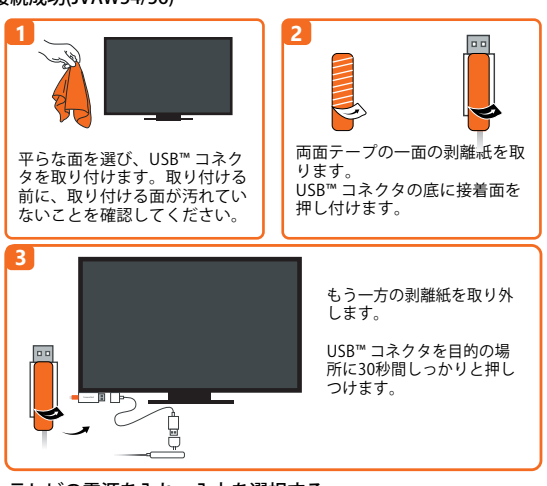

 Нужна дополнительная помощь в настройке ScreenCast? Посетите j5create.com/screencast

**Настройка беспроводного Интернета**

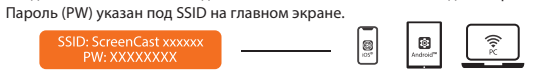

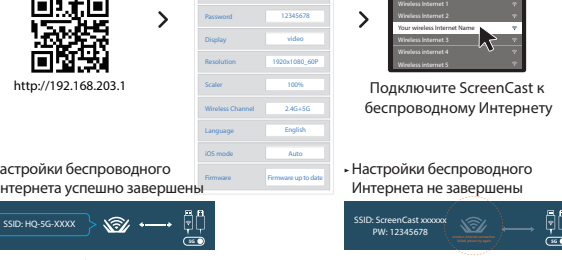

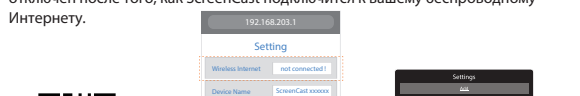

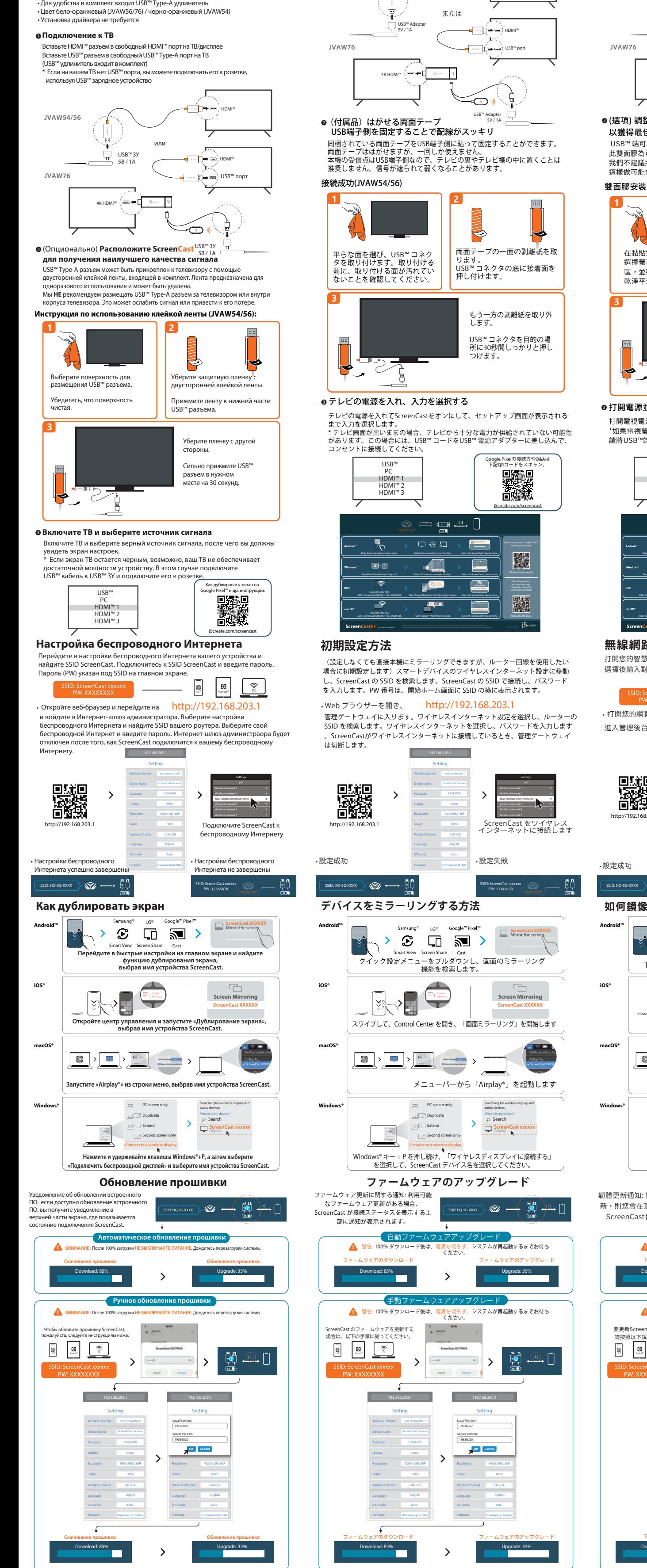

❶<mark>建接</mark>電視<mark>及</mark>電源

(設定しなくても直接本機にミラーリングできますが、ルーター回線を使用したい 場合に初期設定します)スマートデバイスのワイヤレスインターネット設定に移動 し、ScreenCast の SSID を検索します。ScreenCast の SSID で接続し、パスワード を入力します。PW 番号は、開始ホーム画面に SSID の横に表示されます。

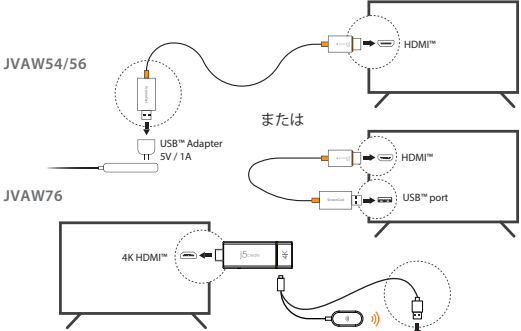

# 日本語

ScreenCastの設定について他のご質問がありますか? j5create.com/screencastにアクセスしてください

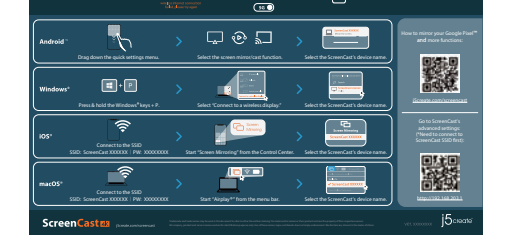

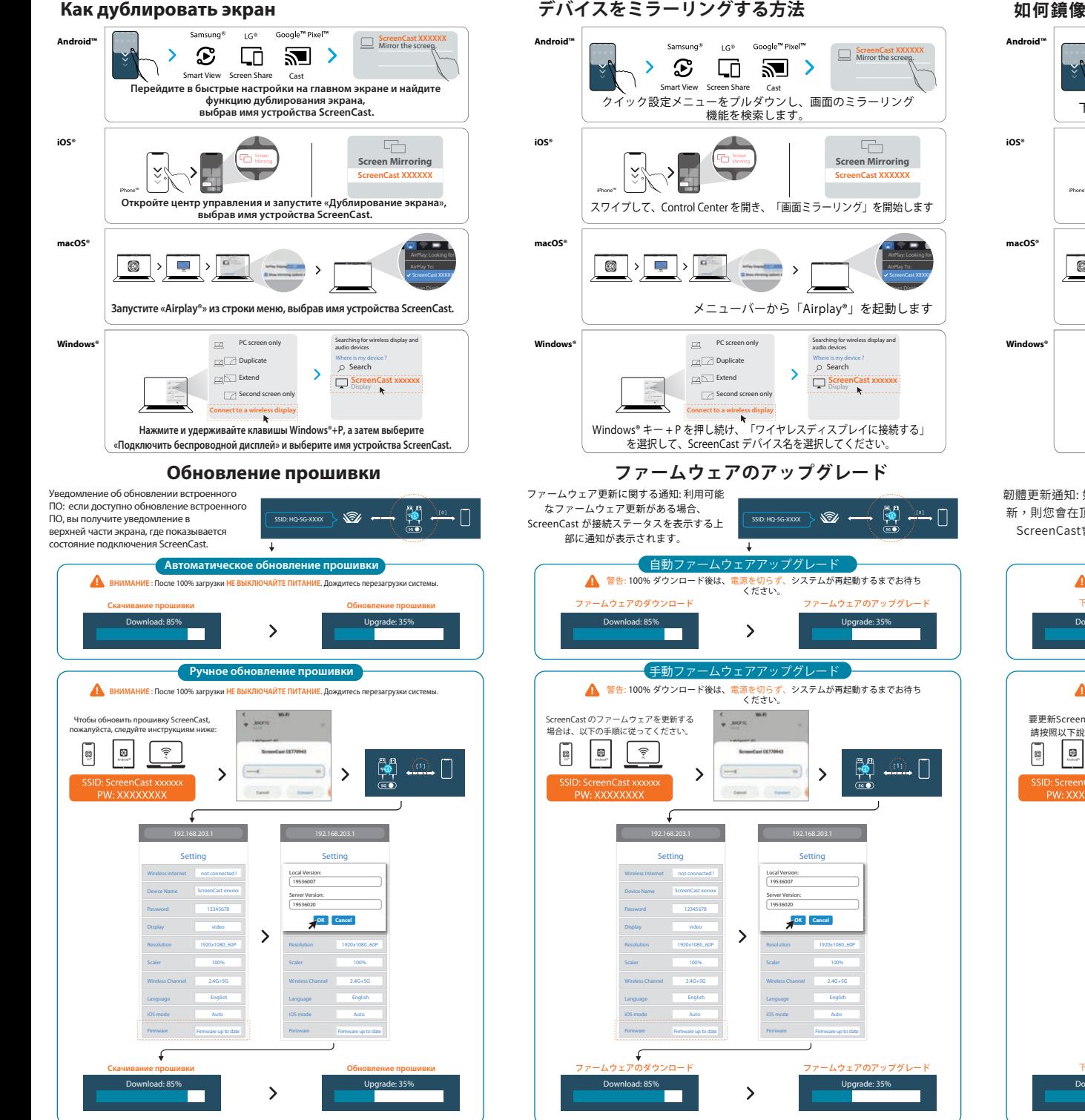

# **初期設定方法**

Web ブラウザーを開き、 http://192.168.203.1

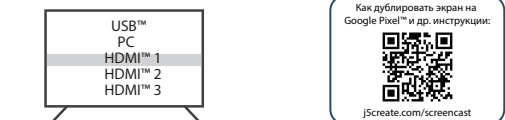

管理ゲートウェイに入ります。ワイヤレスインターネット設定を選択し、ルーターの SSID を検索します。ワイヤレスインターネットを選択し、パスワードを入力します 。ScreenCastがワイヤレスインターネットに接続しているとき、管理ゲートウェイ は切断します。

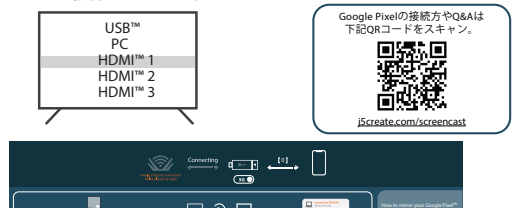